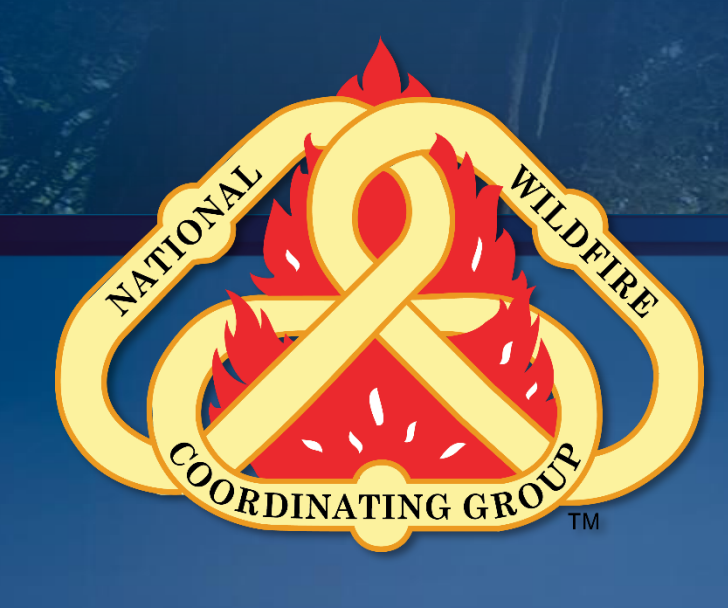

## **Collector**

*Field Data Collection Training Session Resource Advisor (READ) Training*

> N-9042 Atlanta, Georgia February 12, 2020

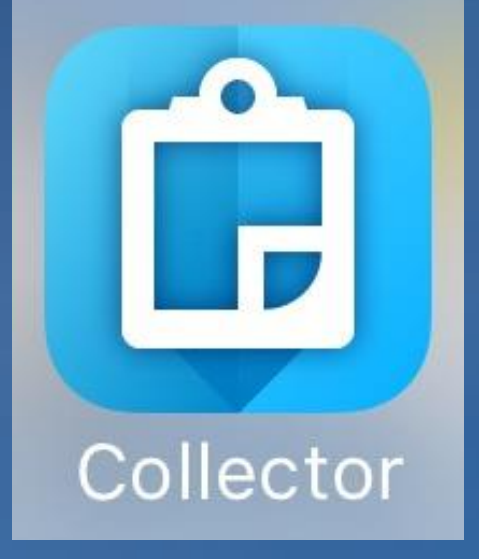

#### **Applications**

#### • **Collector for ArcGIS** • **Survey123 for ArcGIS**

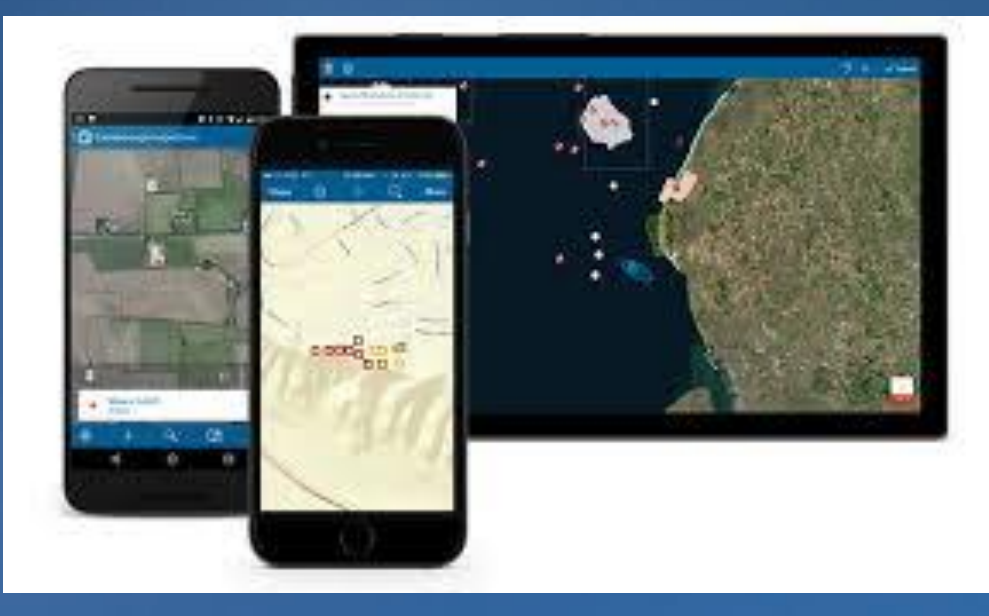

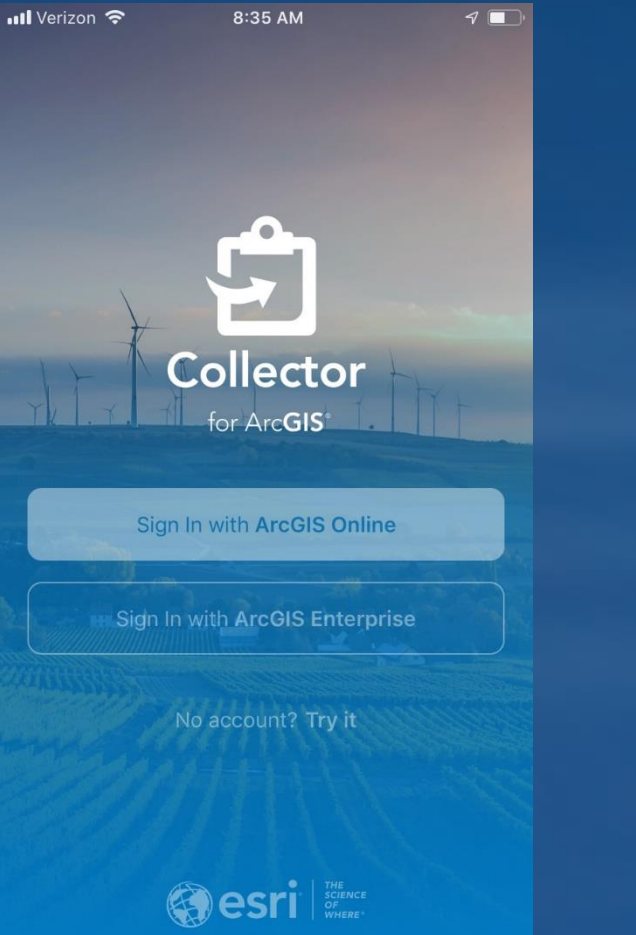

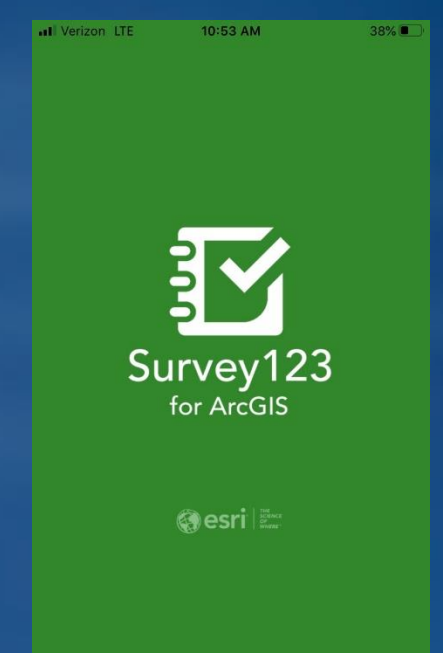

**Collector and Survey123 work with ArcGIS Online (AGOL). <https://doc.arcgis.com/en/arcgis-online/reference/what-is-agol.htm> <https://www.esri.com/about/newsroom/insider/what-is-collector-for-arcgis/> <https://www.esri.com/en-us/arcgis/products/survey123/overview>**

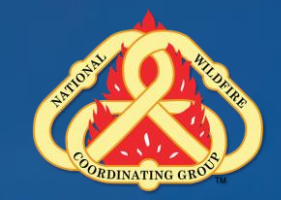

#### **Devices**

#### • **Mobile phones, tablets** •**iOS, Android, and Windows**

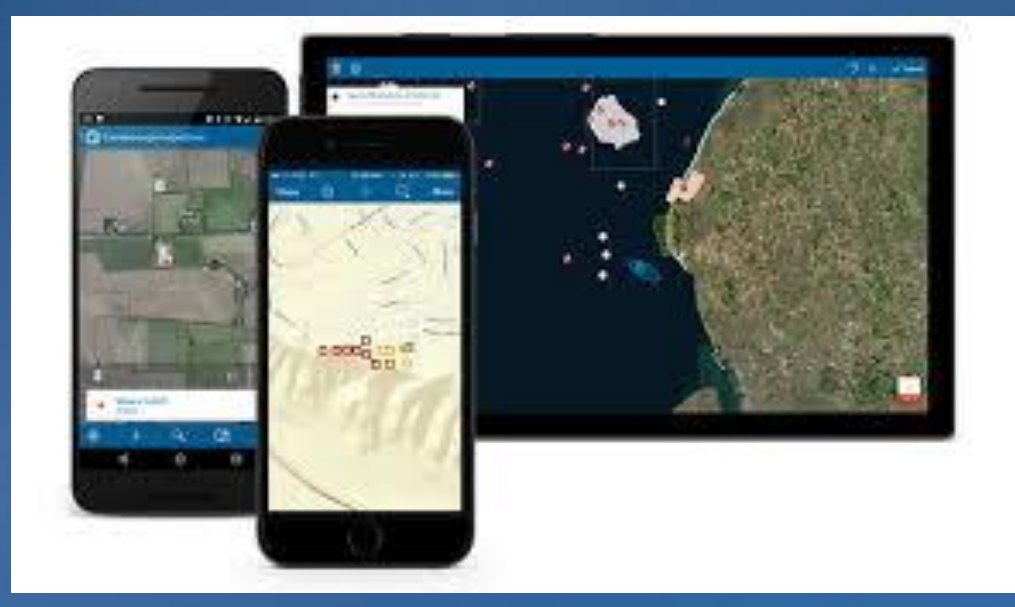

**Device Requirements: http://doc.arcgis.com/en/collector/overview/requirements.htm**

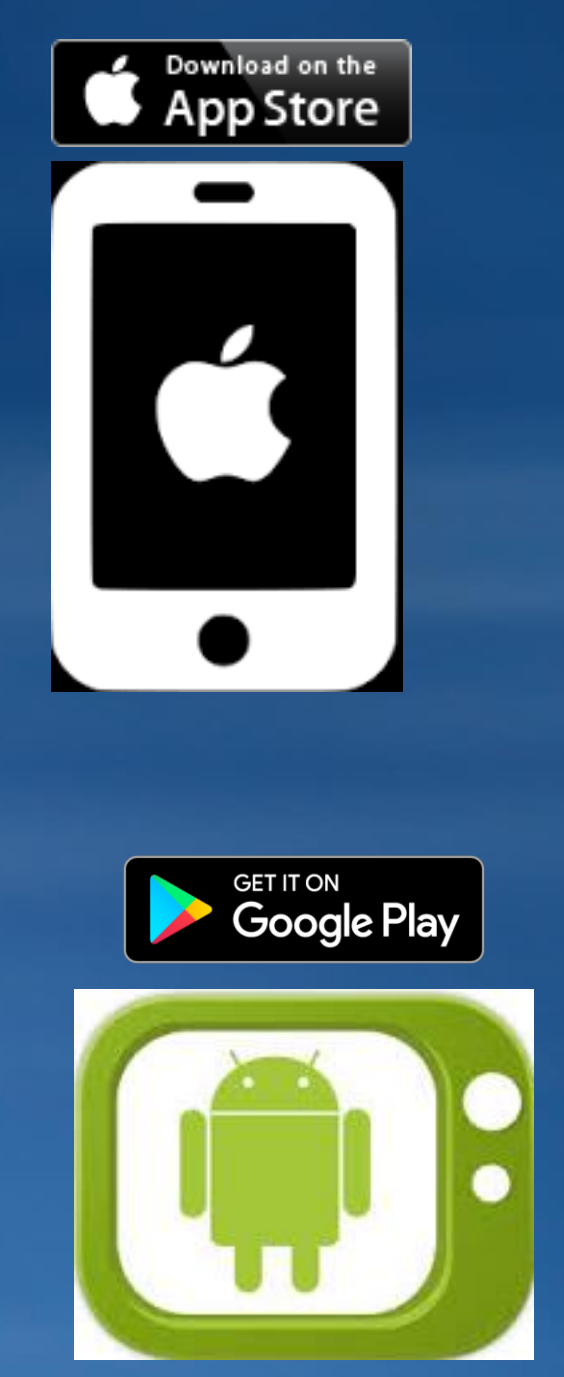

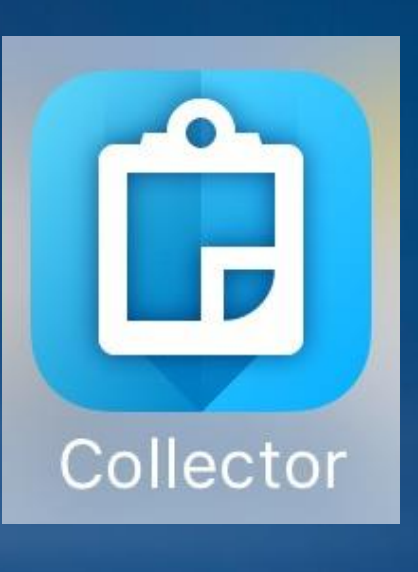

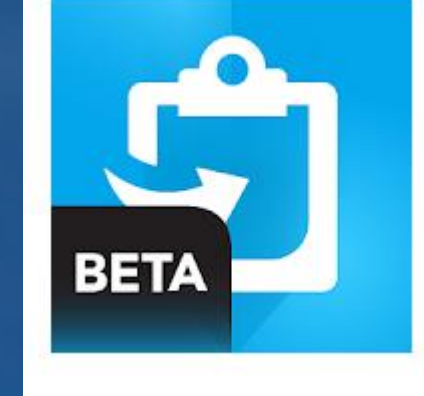

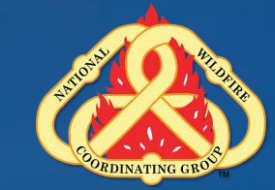

#### **Why Collector?**

#### • **Helps the GISS with data Management**

- •**Singular Data Source**
- **Near Real time data**
- •**Integration with ArcMap/ArcPro and ArcGIS Online**

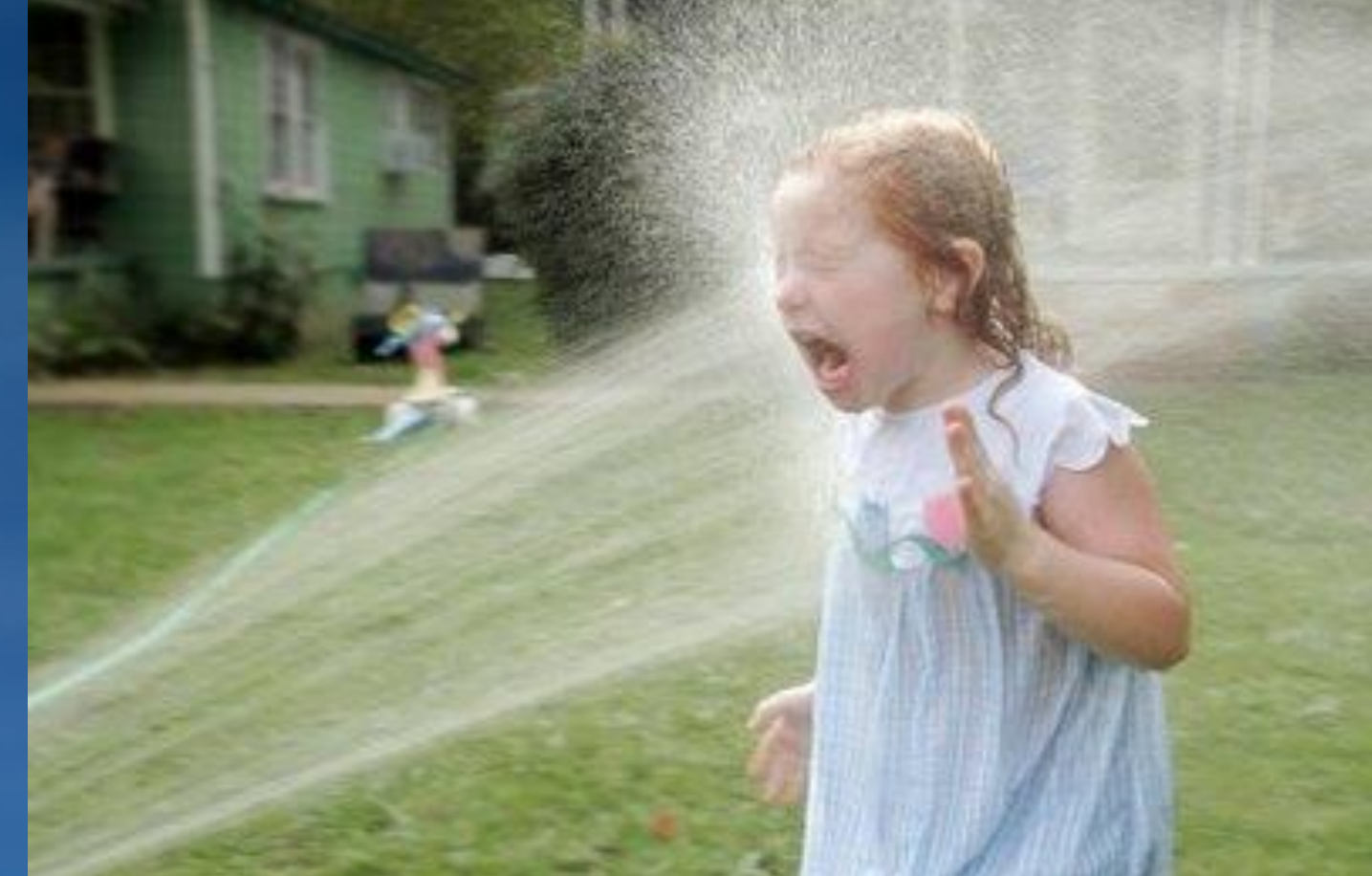

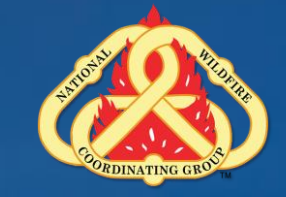

#### **Why Collector?**

- •**Fast turn around**
- •**Operations and Rehab**
- •**Integration with AGOL**

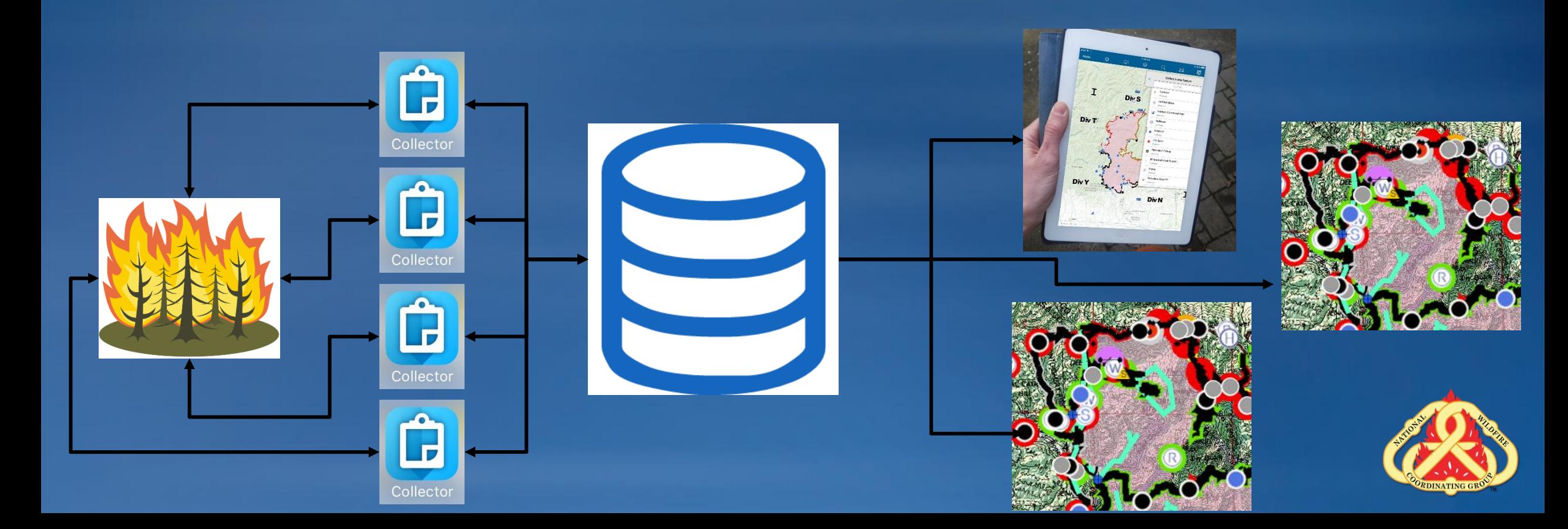

#### **AGOL Accounts**

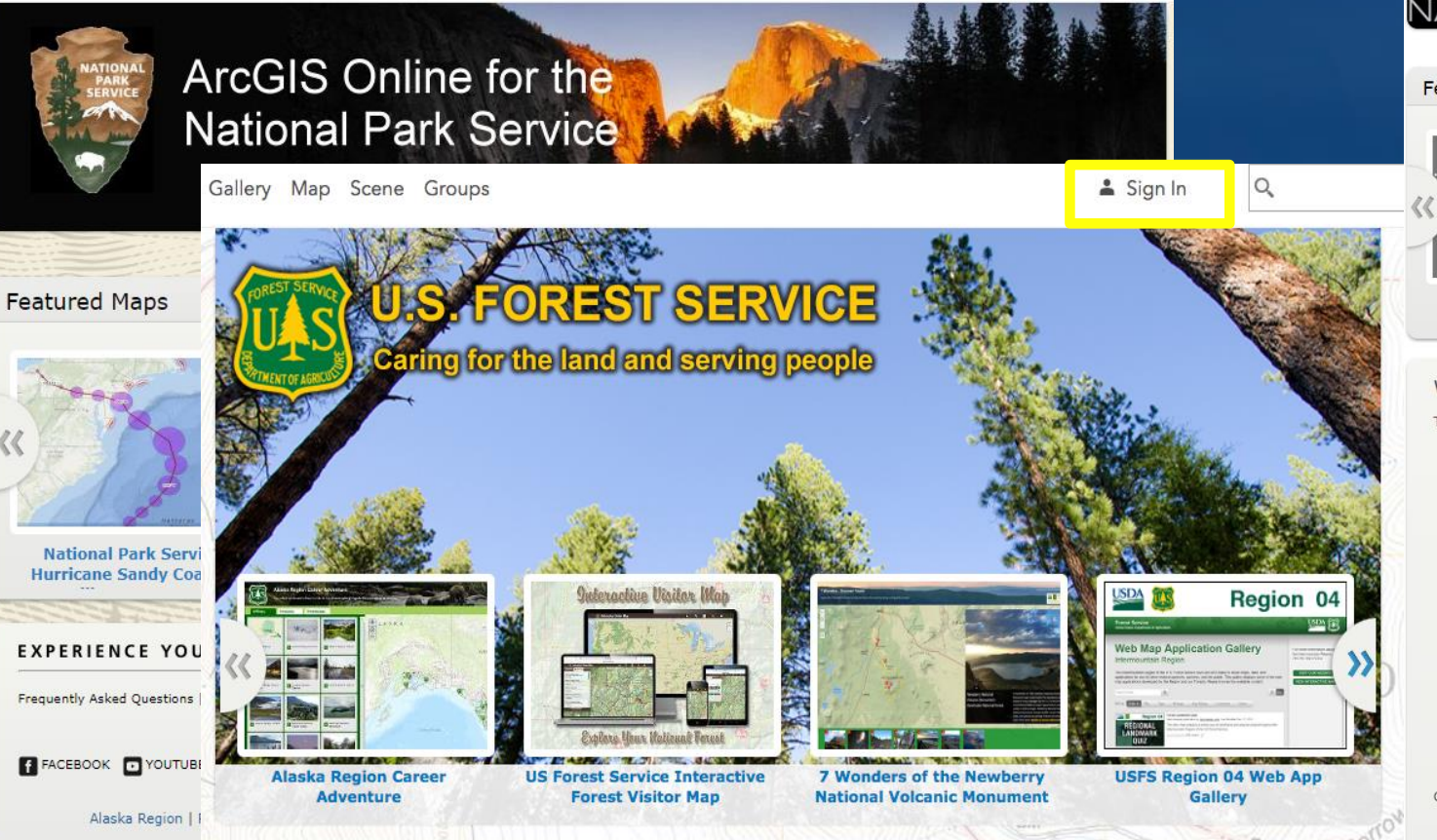

#### Welcome to the U.S. Forest Service on ArcGIS Online

The U.S. Forest Service is using ArcGIS Online to share maps, data, and applications for use by other federal agencies, partners, and the public. Users can find and use map services published by the Agency, together with their own data, to create web maps and web mapping applications.

Request Access to USFS ArcGIS Online - Internal Site

**https://nifc.maps.arcgis.com/home/index.html https://usfs.maps.arcgis.com/home/index.html https://nps.maps.arcgis.com/home/index.html**

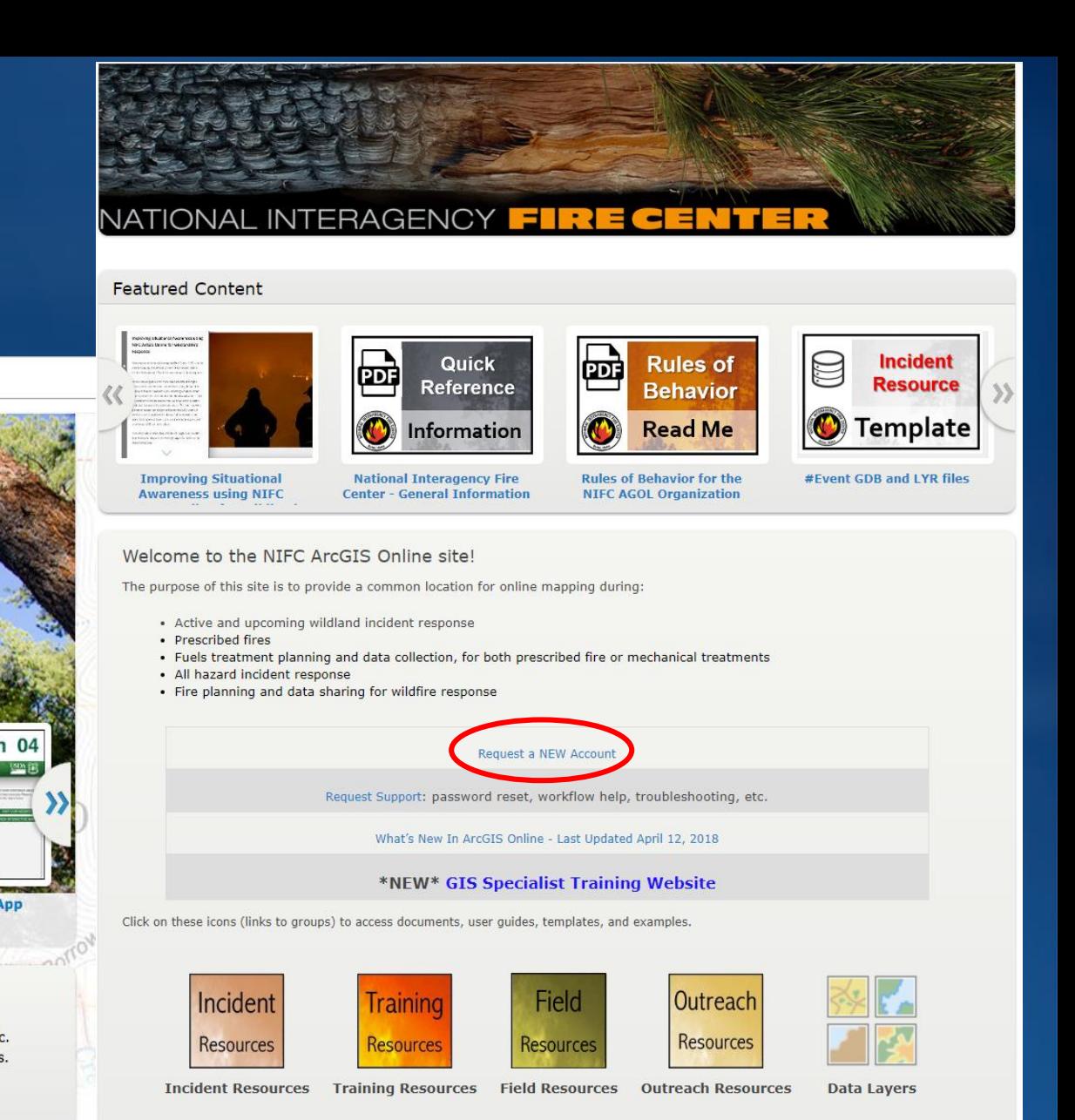

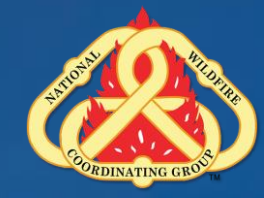

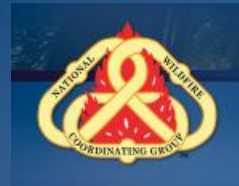

œ. Ġ

### **Collector**

**Field Data Collection Training Session Resource Advisor (READ) Training** 

> N-9042 Atlanta, Georgia February 12, 2020

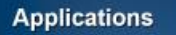

**. Collector for ArcGIS** · Survey123 for ArcGIS

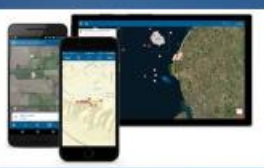

.<br>Collector and Survey123 work with ArcGIS Online (AGOL).<br>https://doc.arcgis.com/en/arcgis-online/reference/what-is-ar miges mans ar cyfe com en ar cyfe ontine hefer ence What is a got hem.<br>https://www.esrl.com/about/newsroom/insider/what is -collector for arcgis/<br>https://www.esrl.com/en-us/arcgis/products/survey 123/overview

# $\sum_{\text{Supley}123}$

 $\mathbf{g}$ 

Device Requirements:<br>http://doc.arcgis.com/e  $\circledast$ 

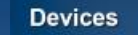

· Mobile phones, tablets . iOS, Android, and Windows

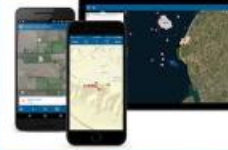

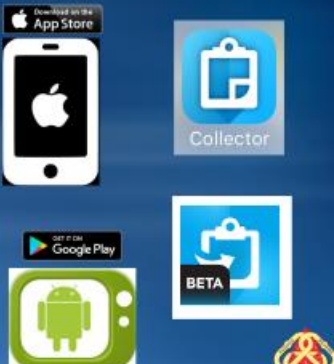

#### Why Collector?

• Helps the GISS with data<br>Management

· Singular Data Source · Near Real time data · Integration with ArcMap/ArcPro and **ArcGIS Online** 

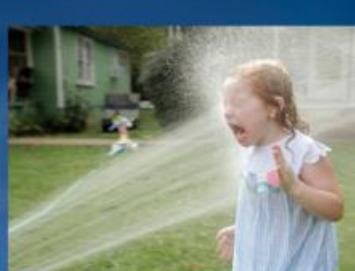

Q

#### **Why Collector?**

. Fast turn around **. Operations and Rehab** ·Integration with AGOL

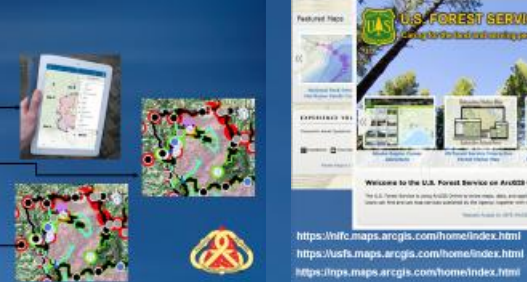

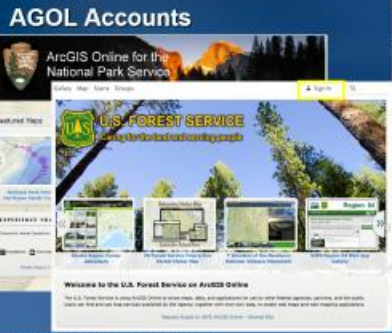

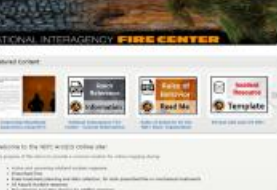

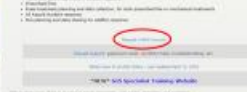

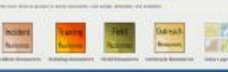

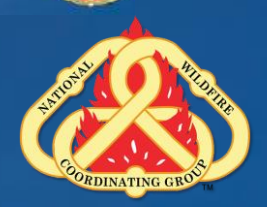

### **Collector Login: NIFC AGOL**

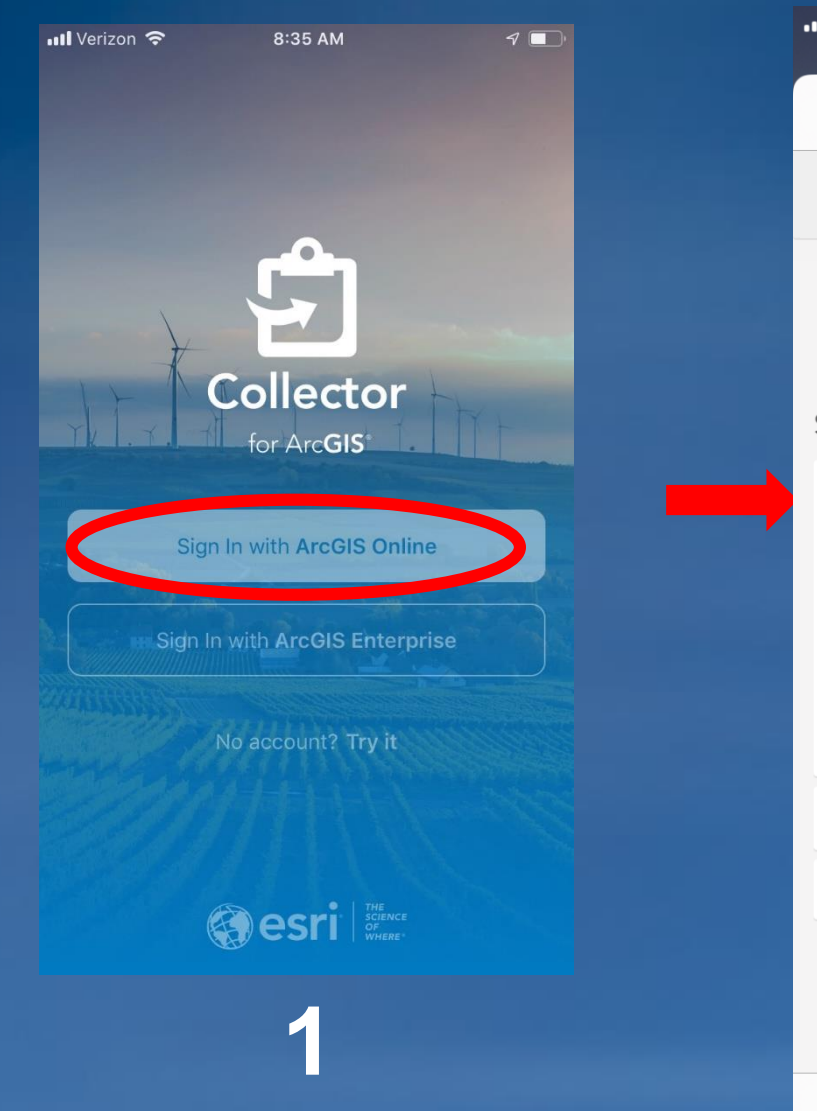

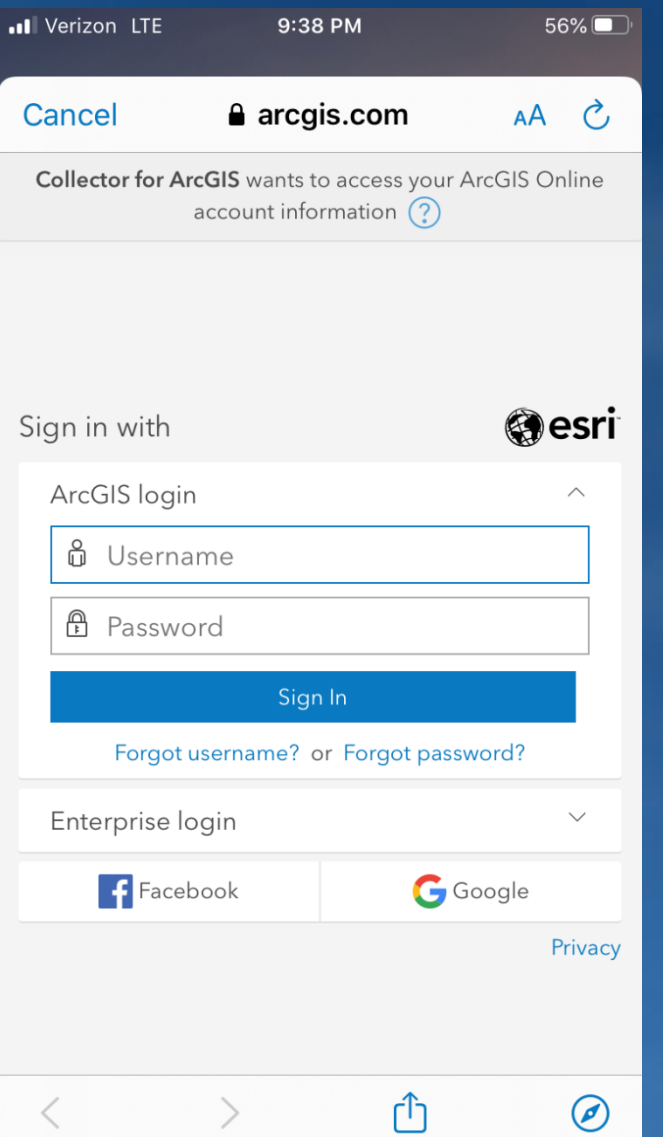

**2**

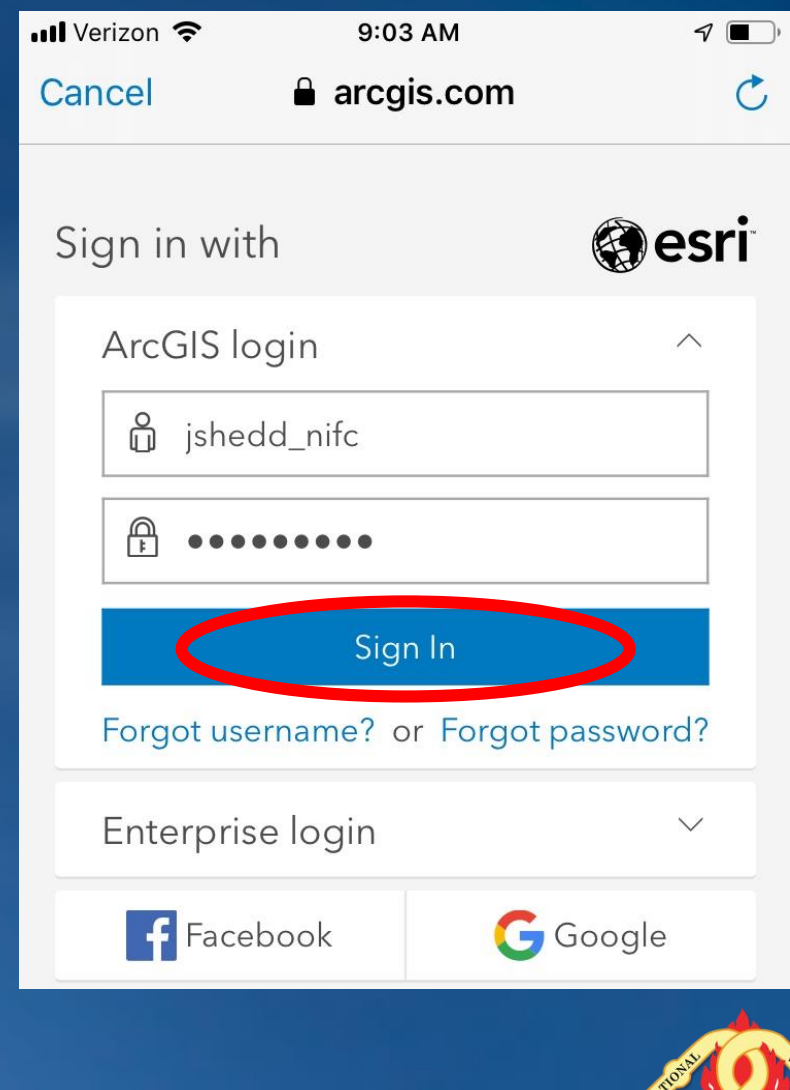

**DINATING** 

#### **Collector: Orientation**

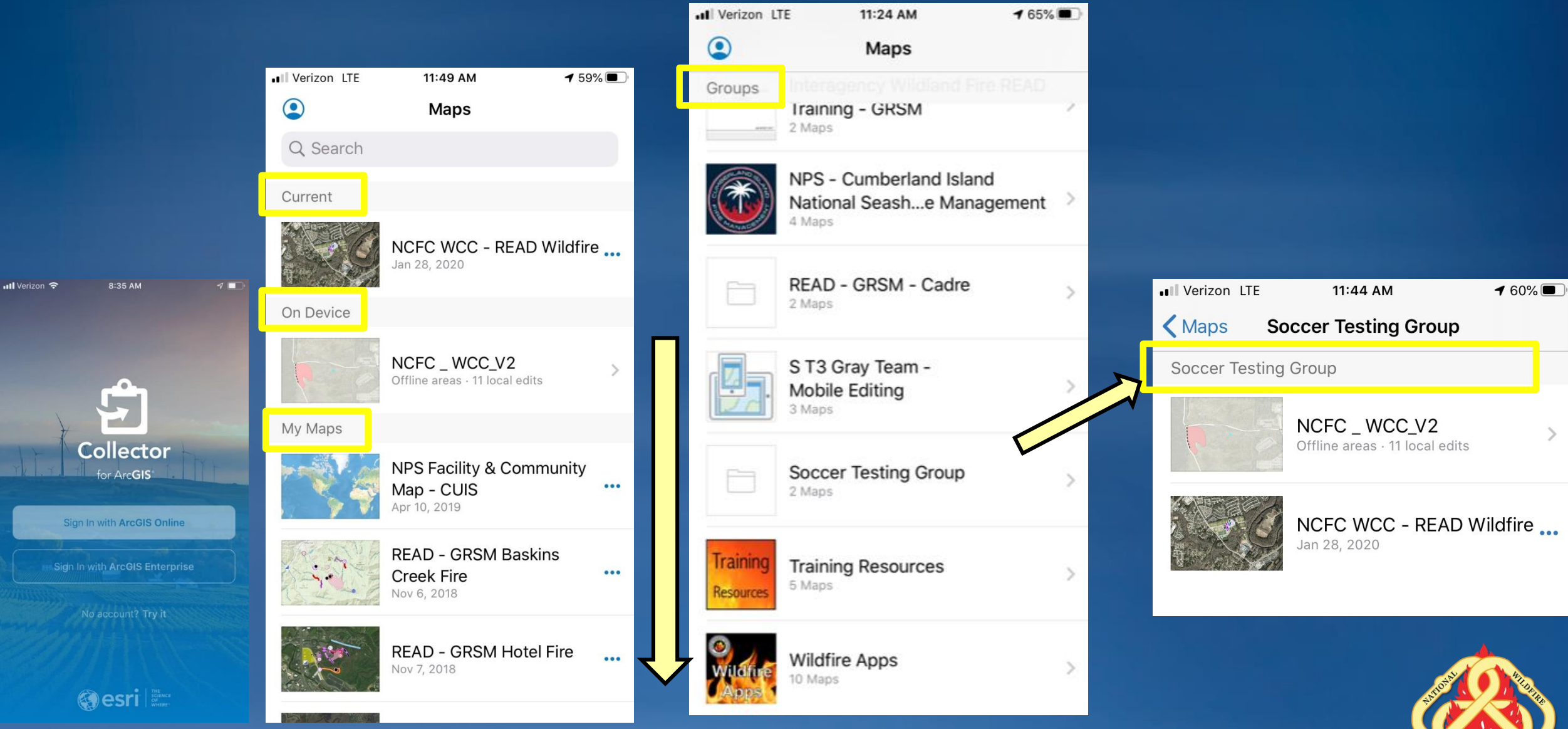

RDINATING GR

#### **Collector: Profile**

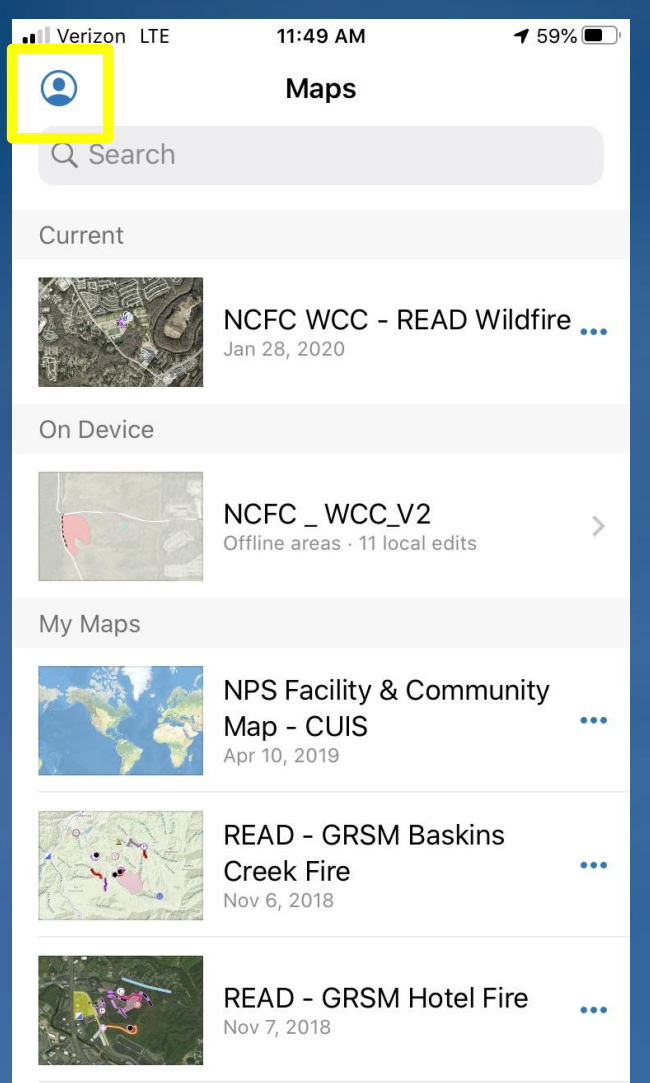

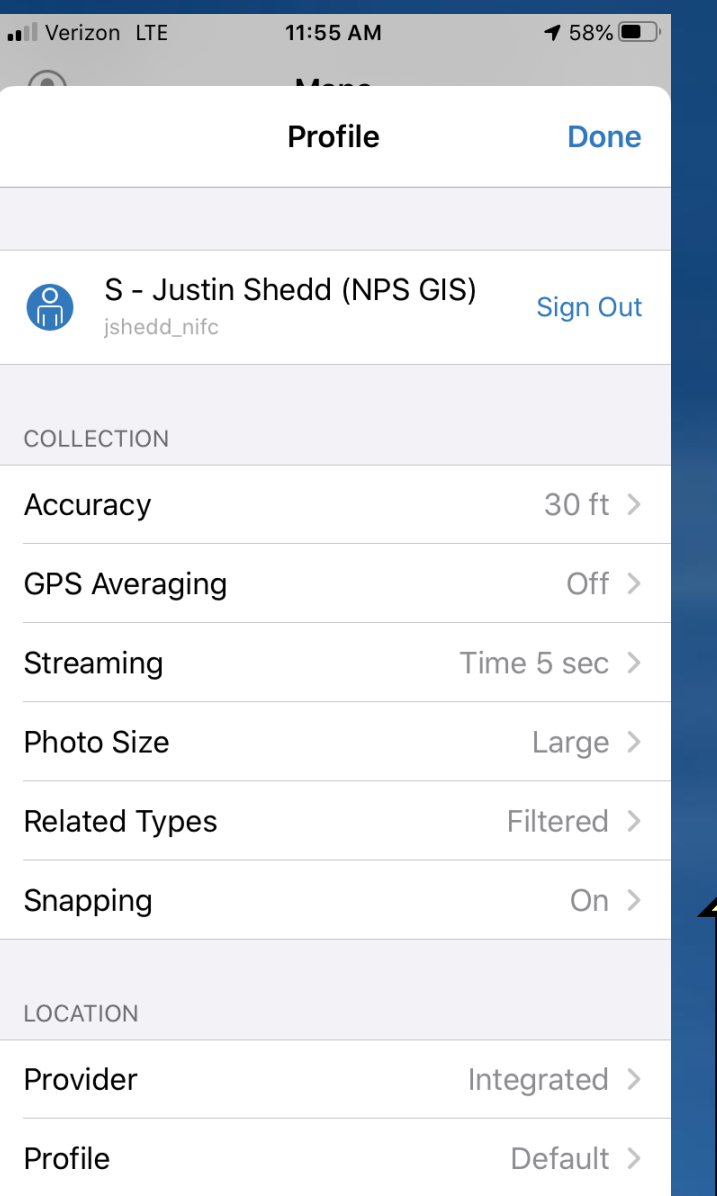

LOCATION Integrated > Provider Profile Default > GENERAL Units  $\rightarrow$ **Directions** Always Ask > Download & Sync  $\,>\,$ Troubleshooting  $\,>\,$ About Collector  $\rightarrow$ 

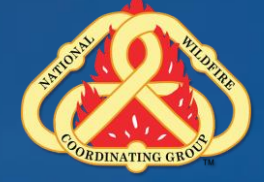

#### **Collector: Profile, cont**

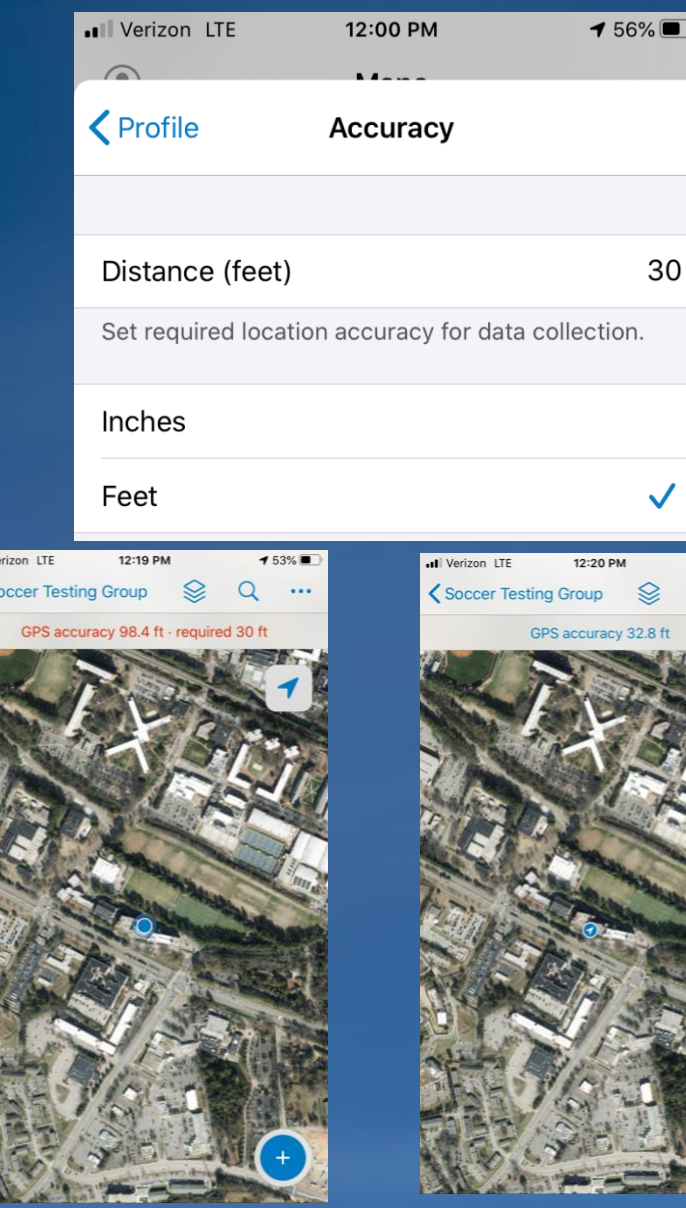

 $153\%$ 

 $\Omega$  $\sim$ 

 $n \mid \mathbf{V}$ 

 $\overline{\text{c}}$ 

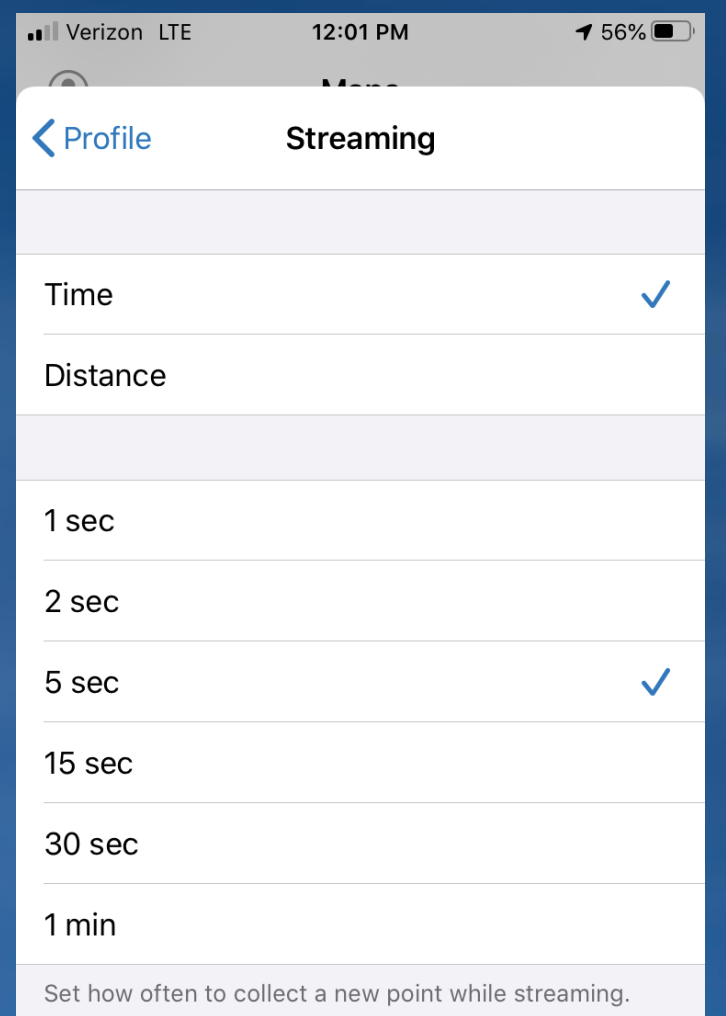

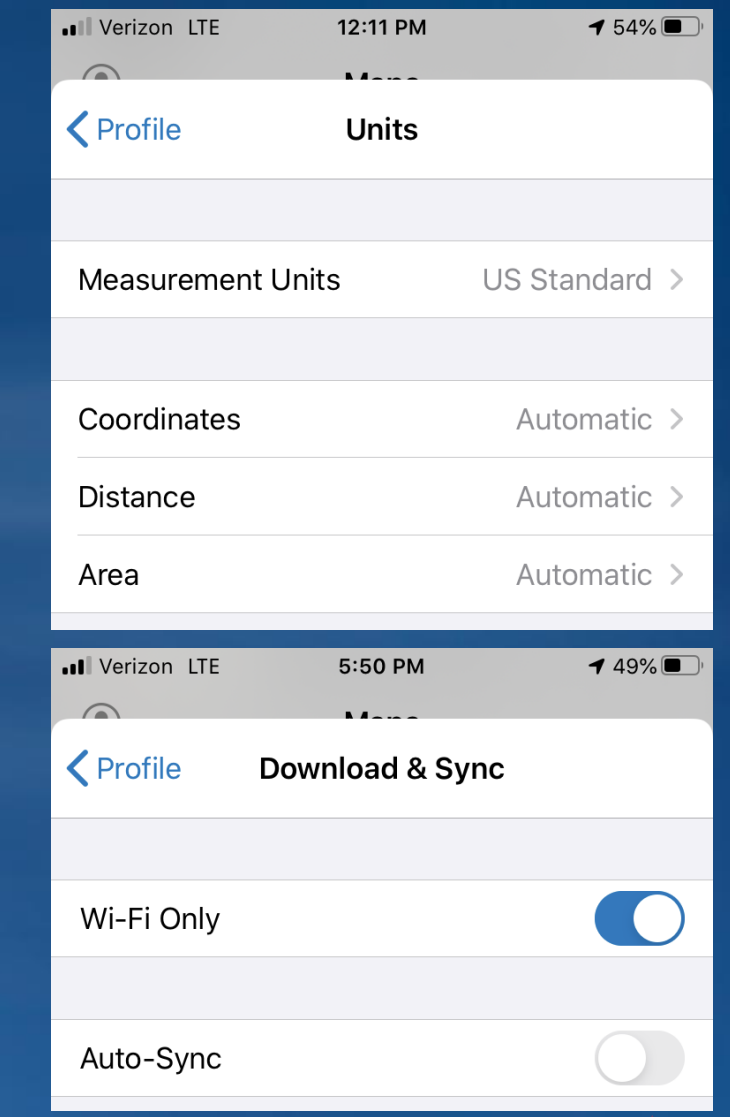

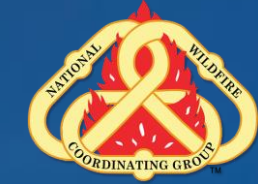

#### **Collector Basic Navigation - iOS**

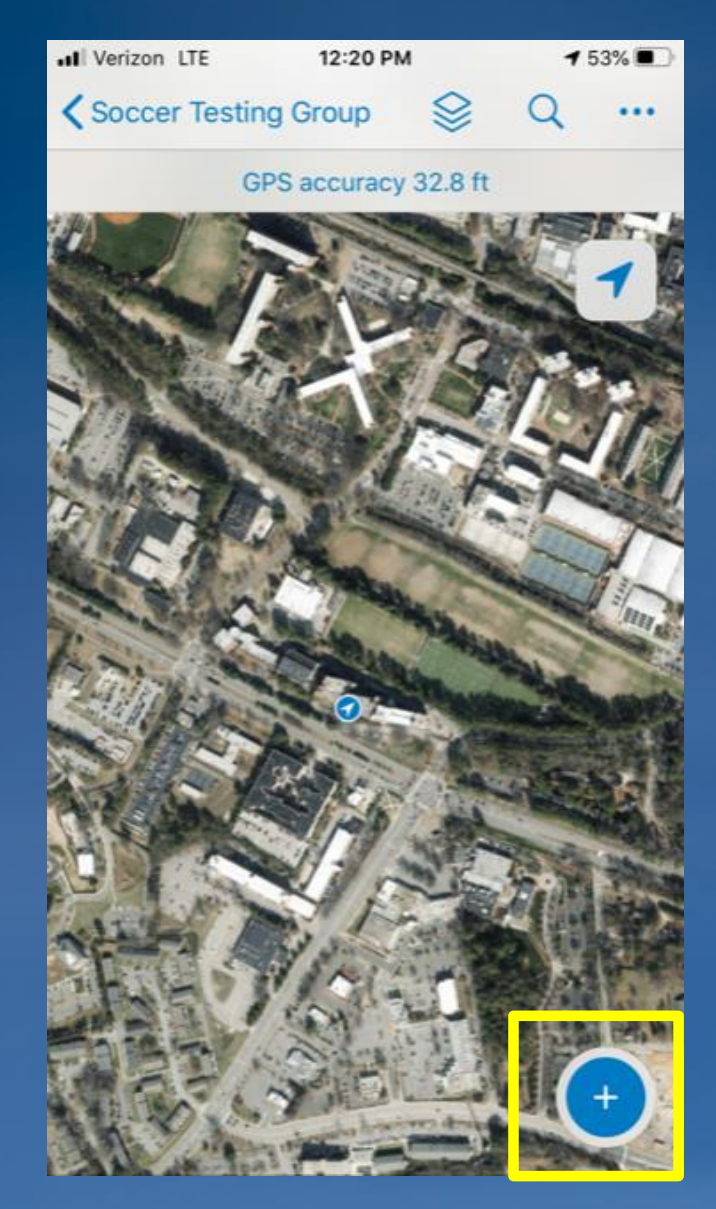

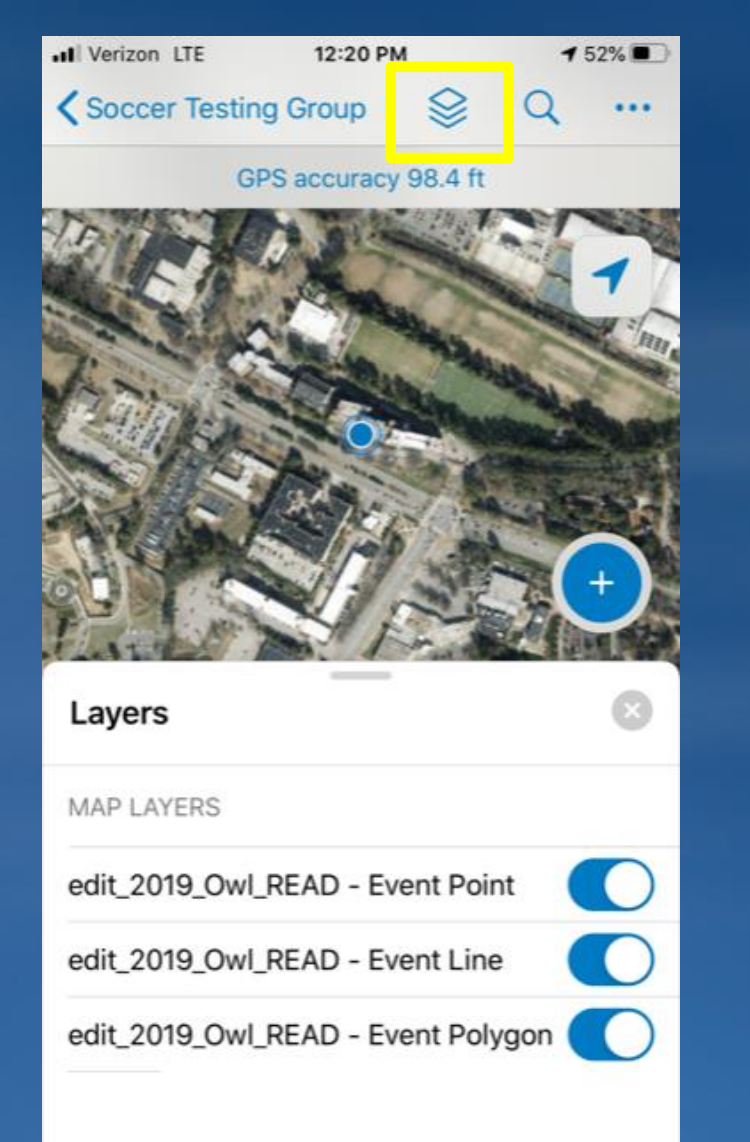

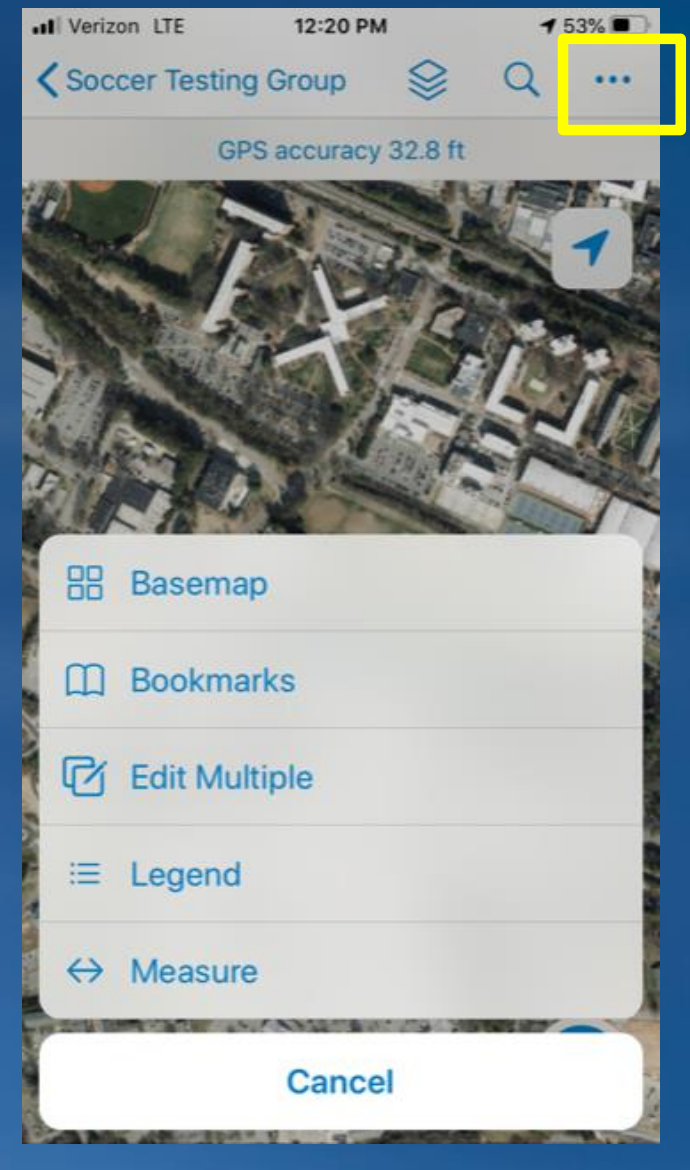

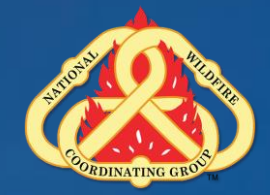

#### **Collector Basic Navigation - Android**

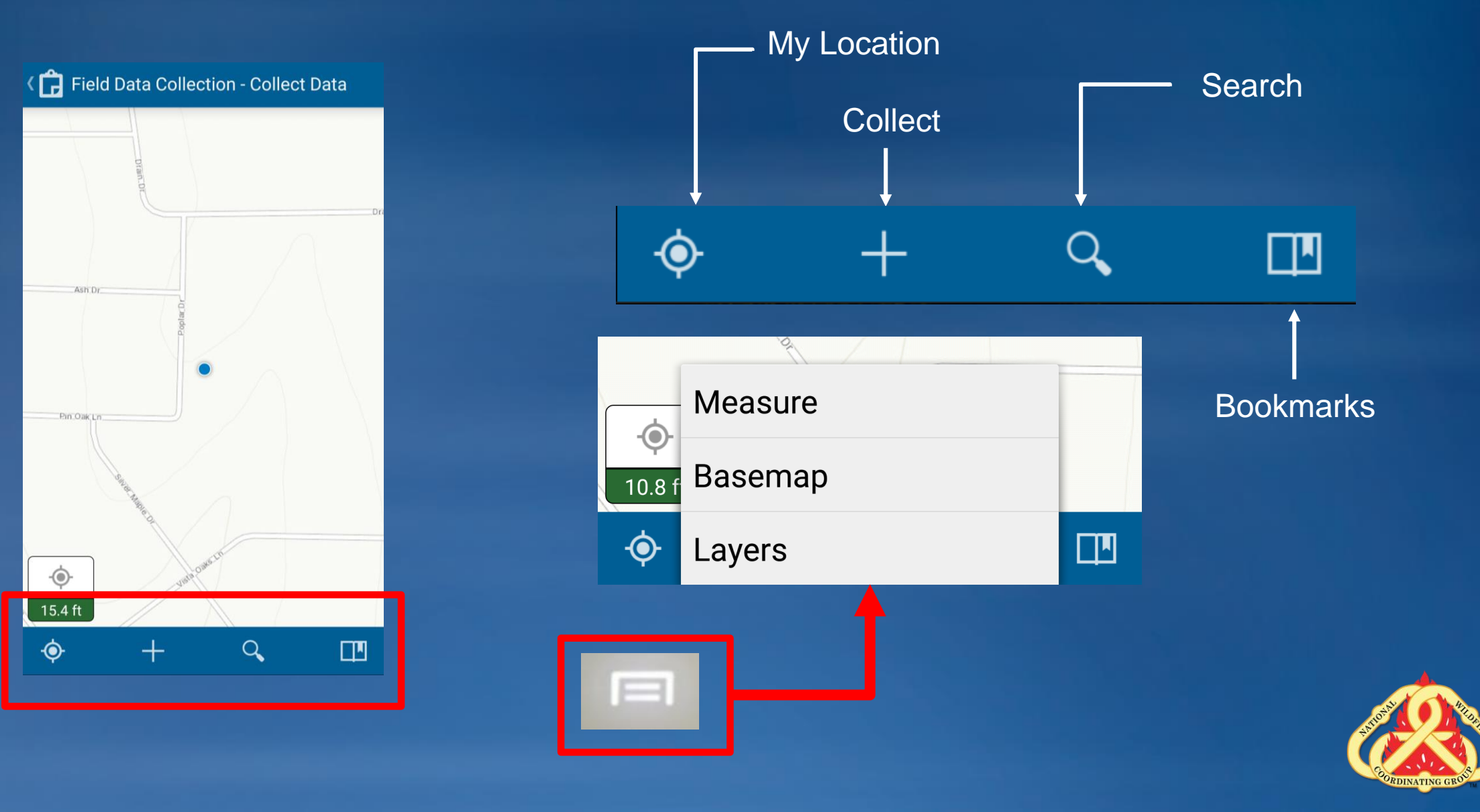

#### **Collector Orientation**

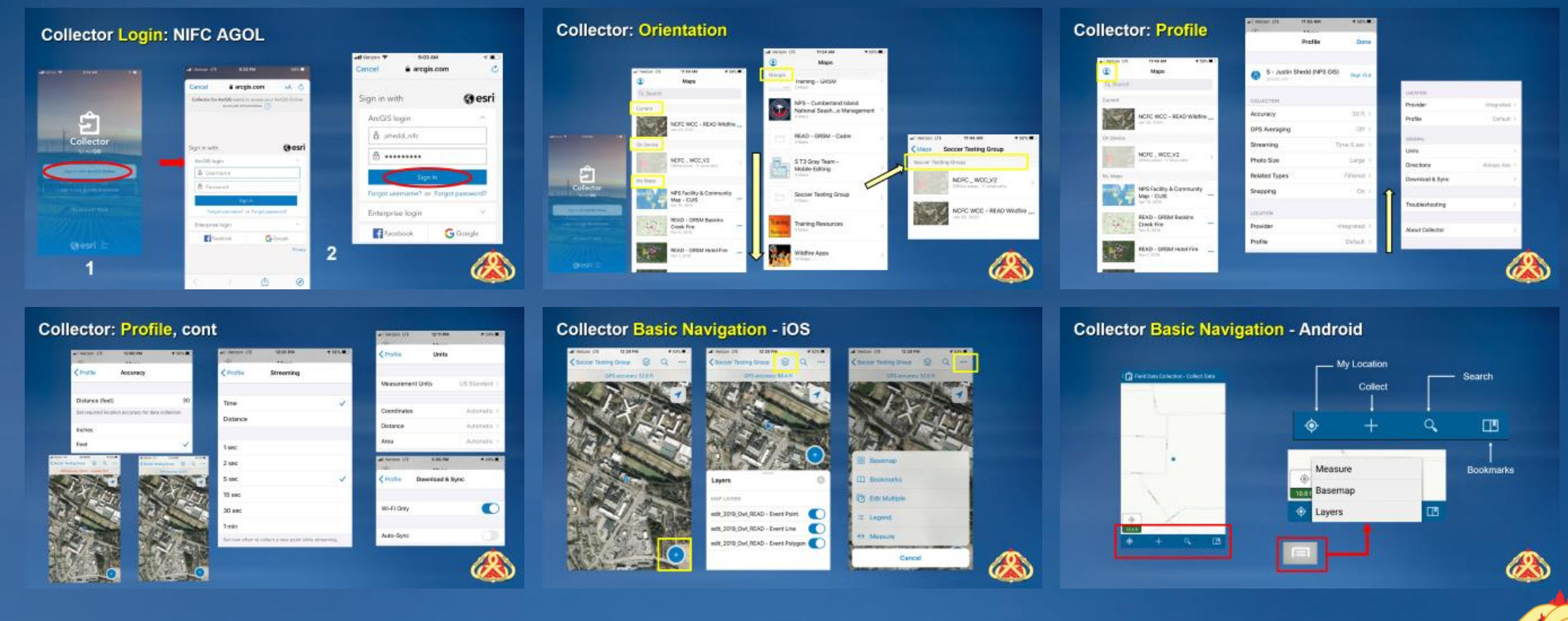

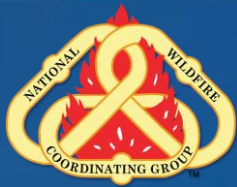

#### **What kind of data do I collect?**

### •**Operations versus Rehab**

•**Operations Collects the data** –**Fireline Type** –**Fire related feature – Helibase, Water Source, etc** • **Rehab adds attributes to data** –**Rehab status, Rehab comments** • **Rehab Collects new data** –**What it is and what the Rehab status is**

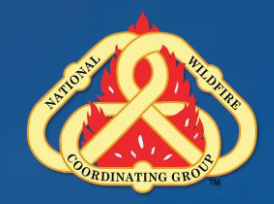

#### **Collecting Point Features**

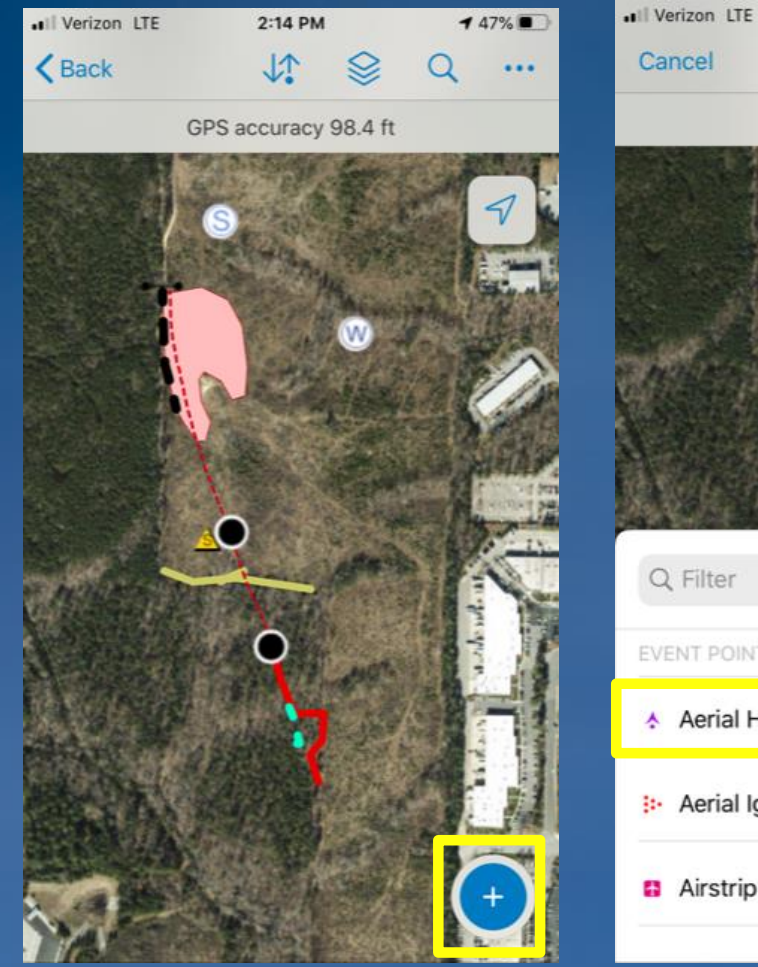

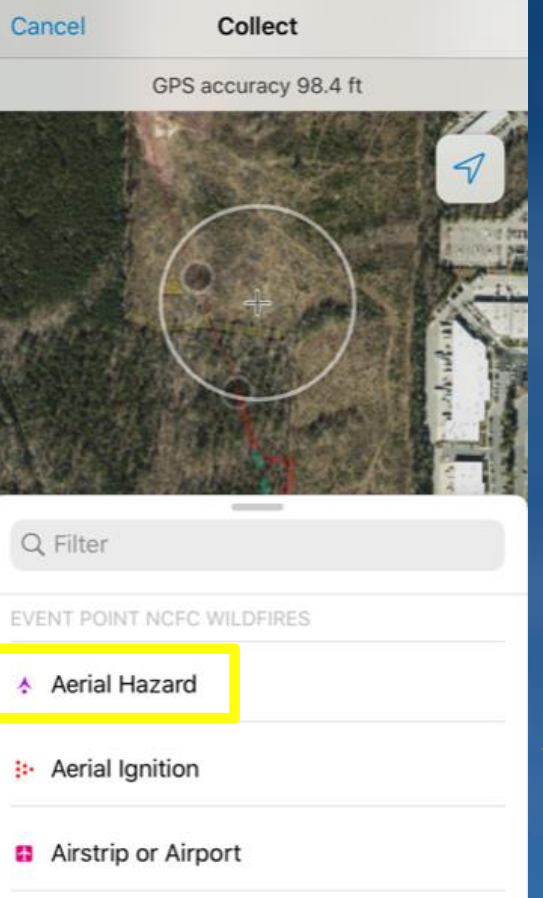

2:15 PM

 $147%$ 

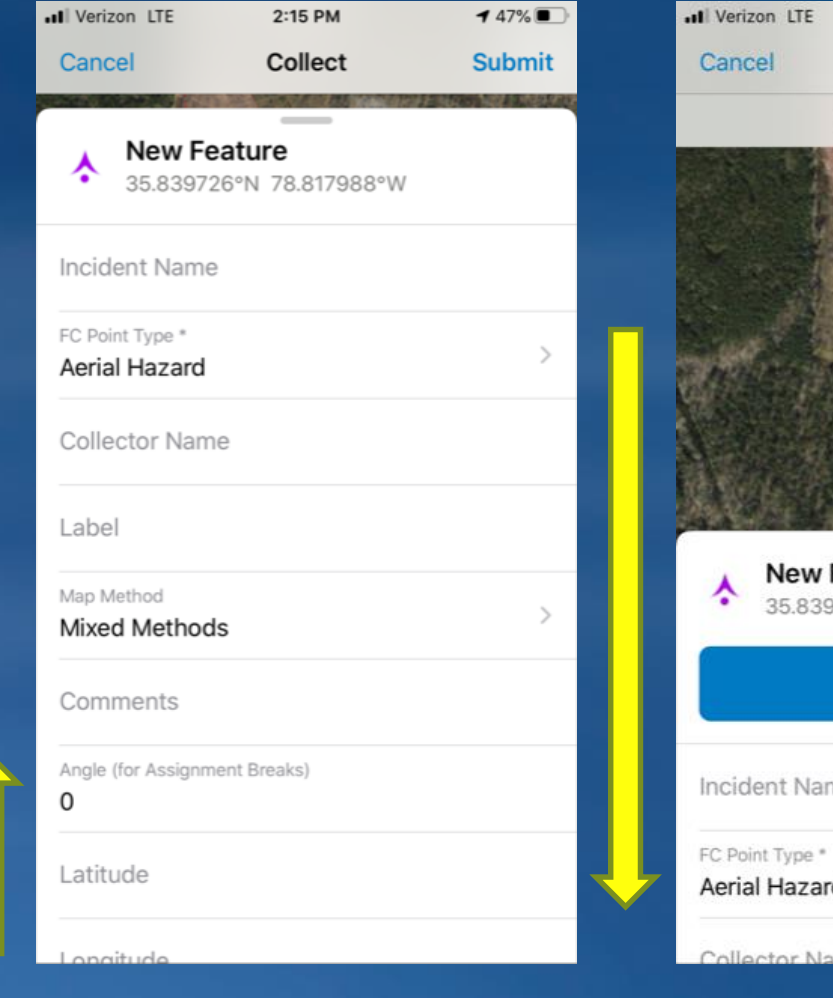

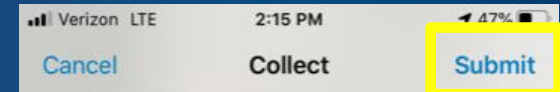

GPS accuracy 98.4 ft

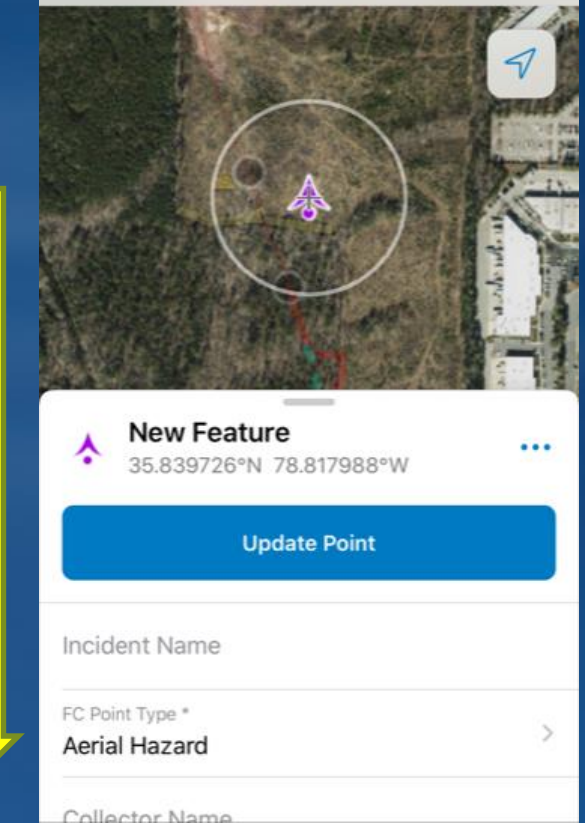

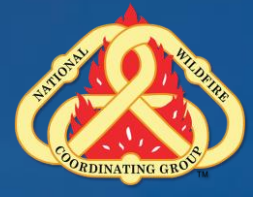

### **Collecting Line Features**

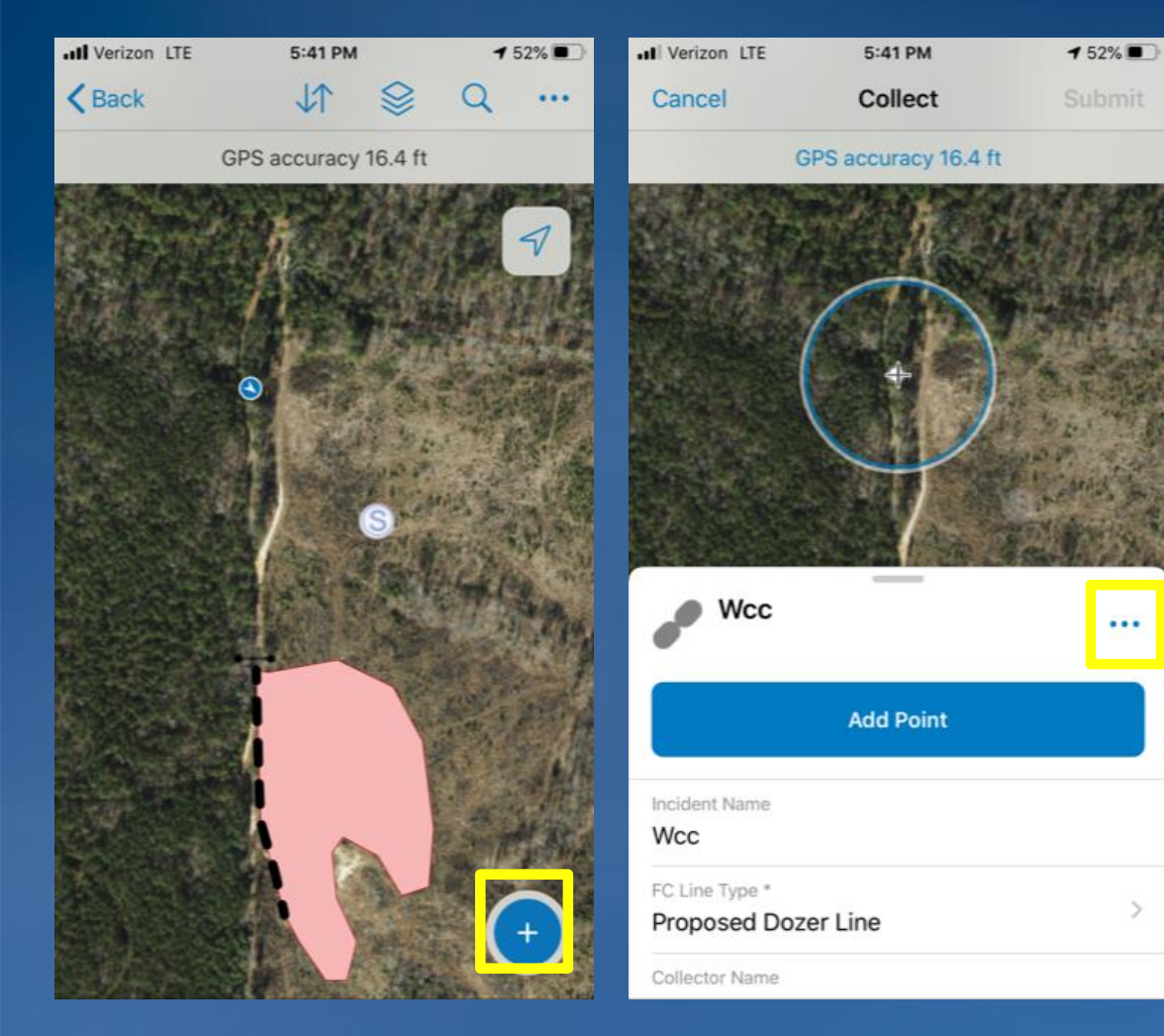

 $...$ 

 $\geq$ 

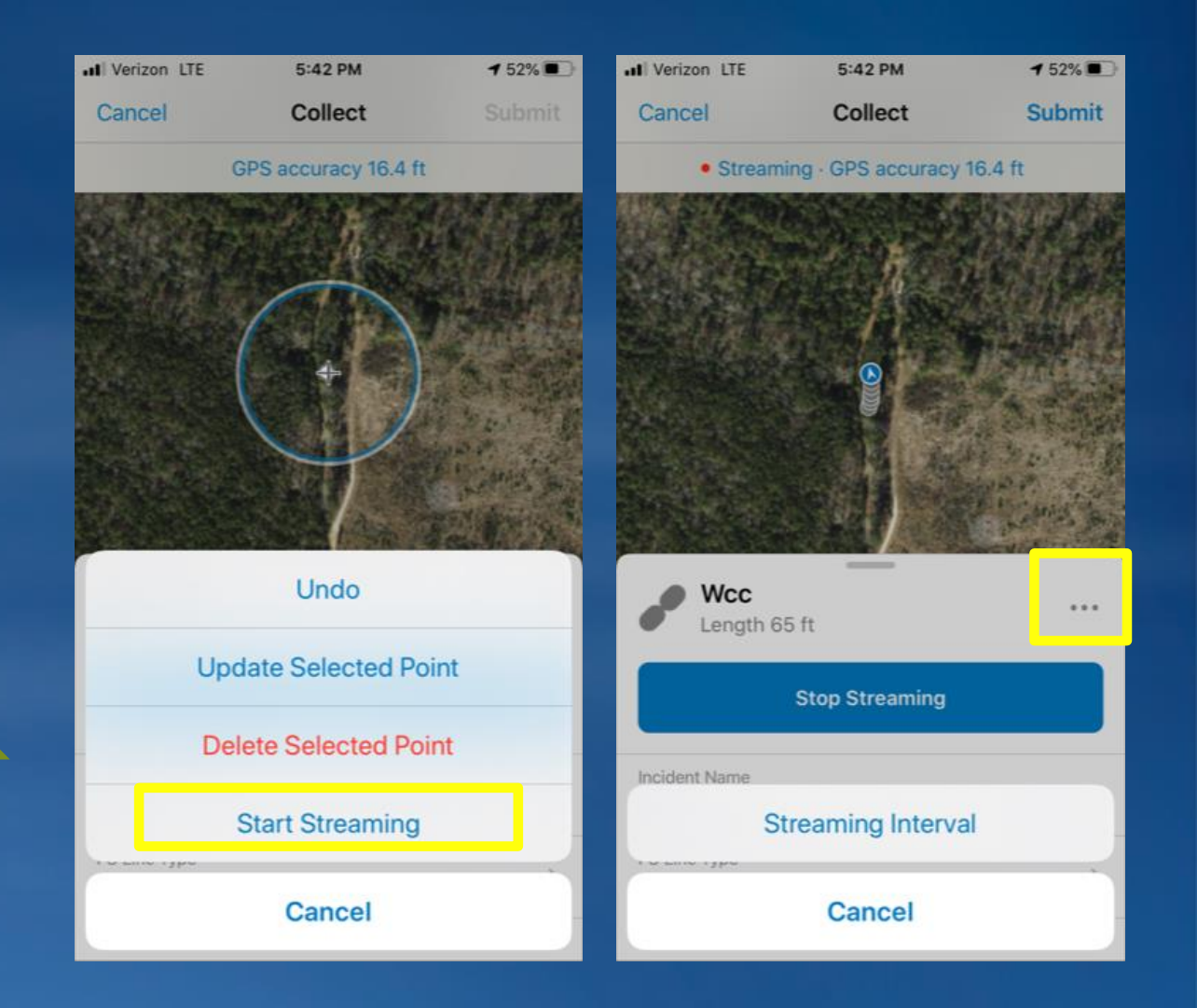

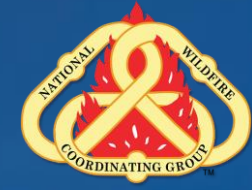

#### **Collecting Line Features**

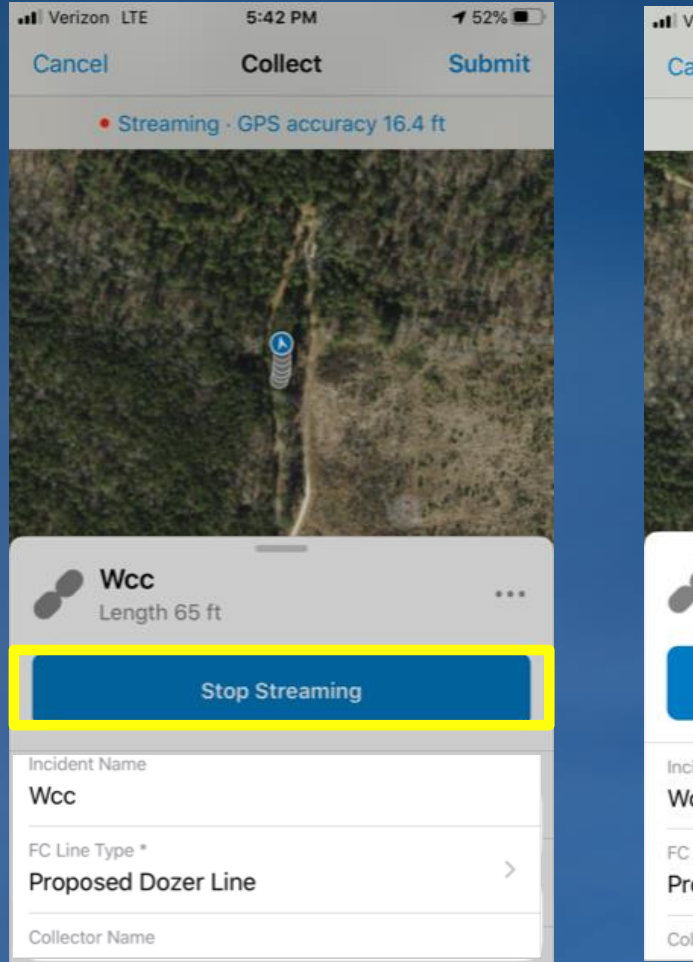

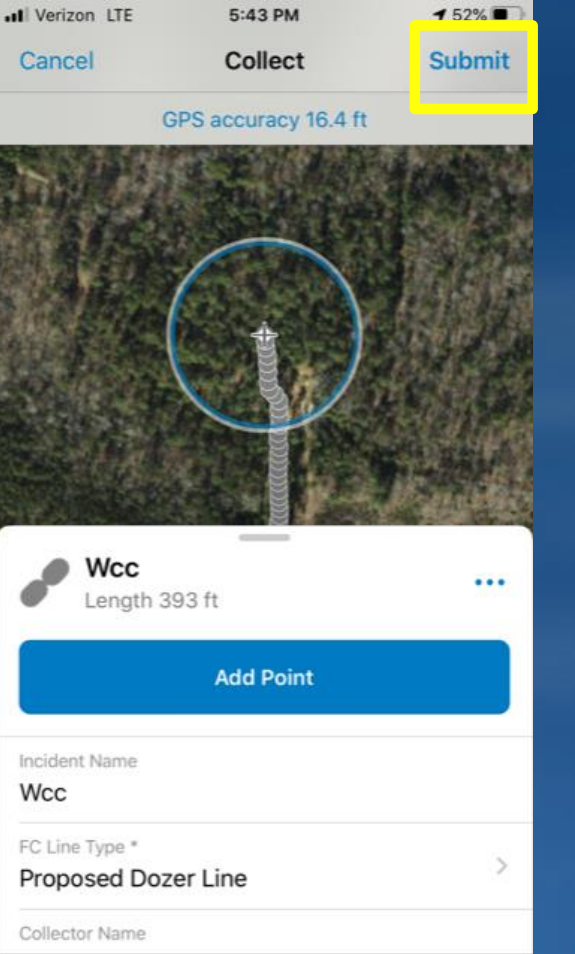

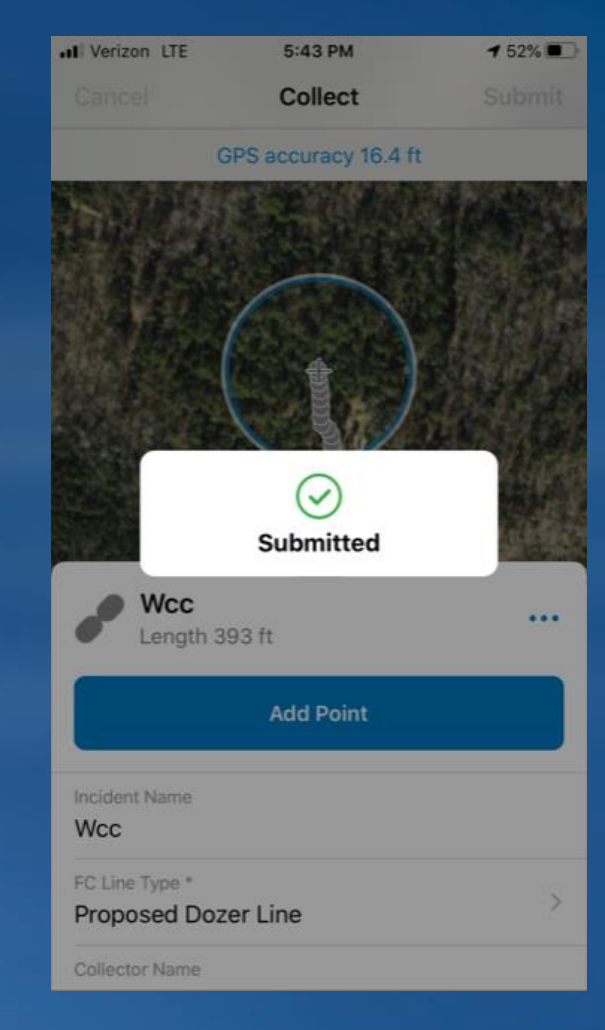

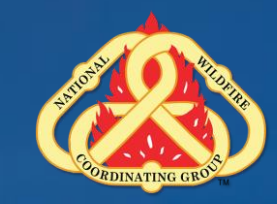

### **Collecting Line Features**

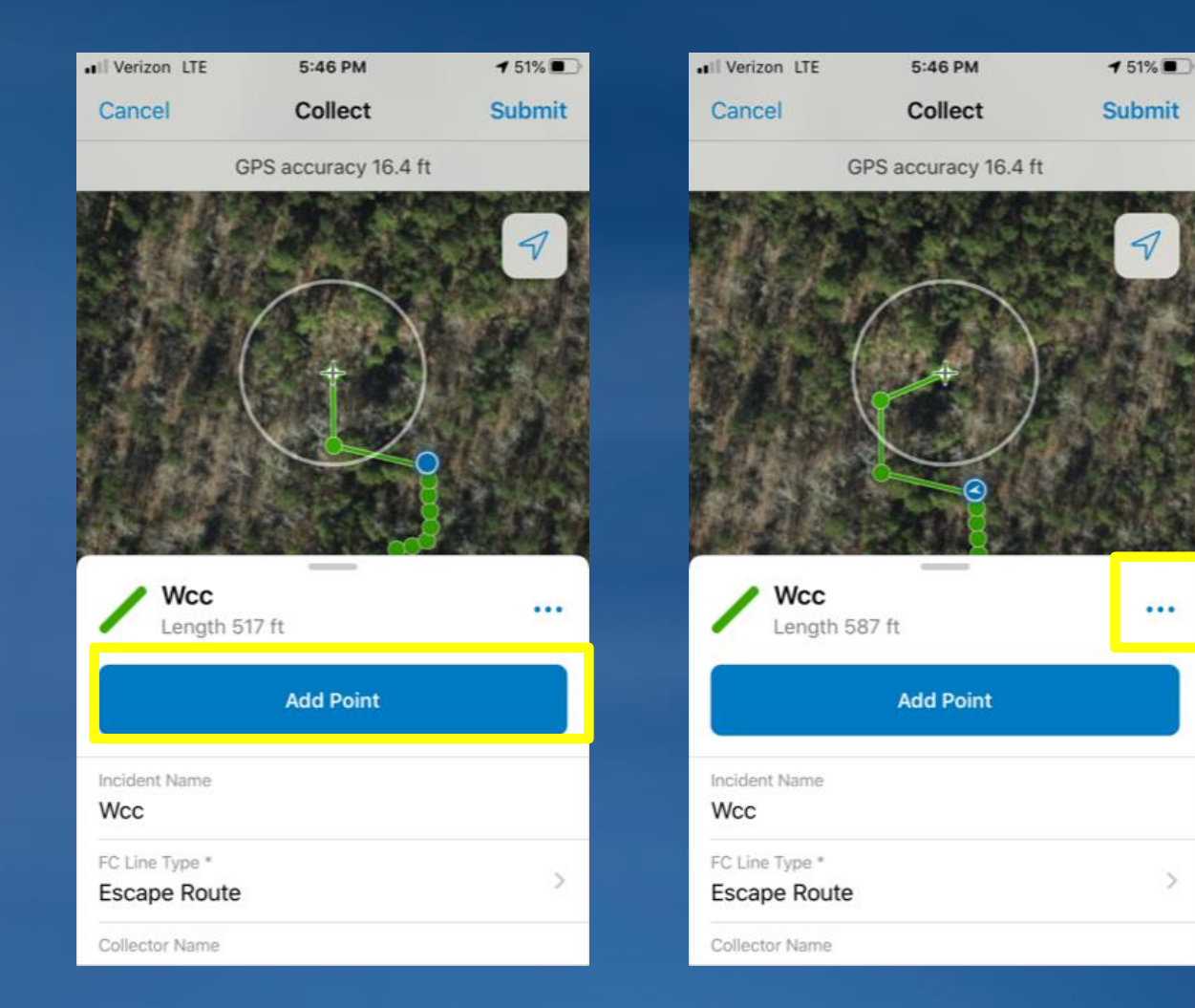

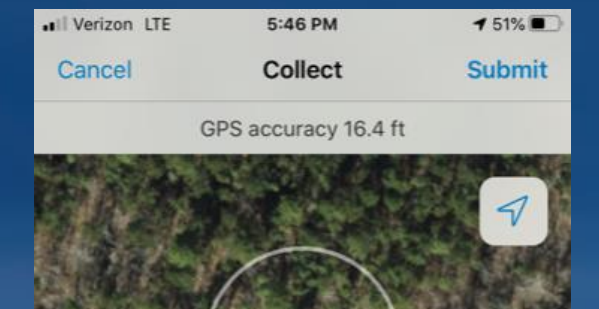

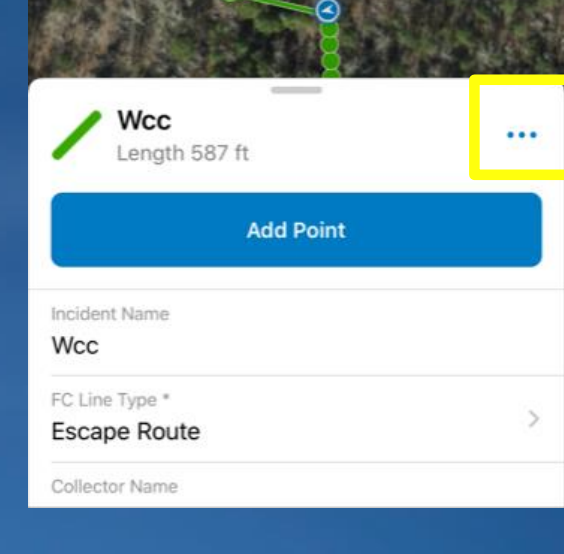

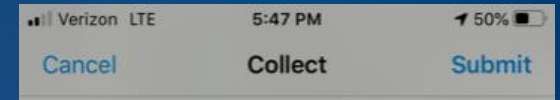

GPS accuracy 16.4 ft

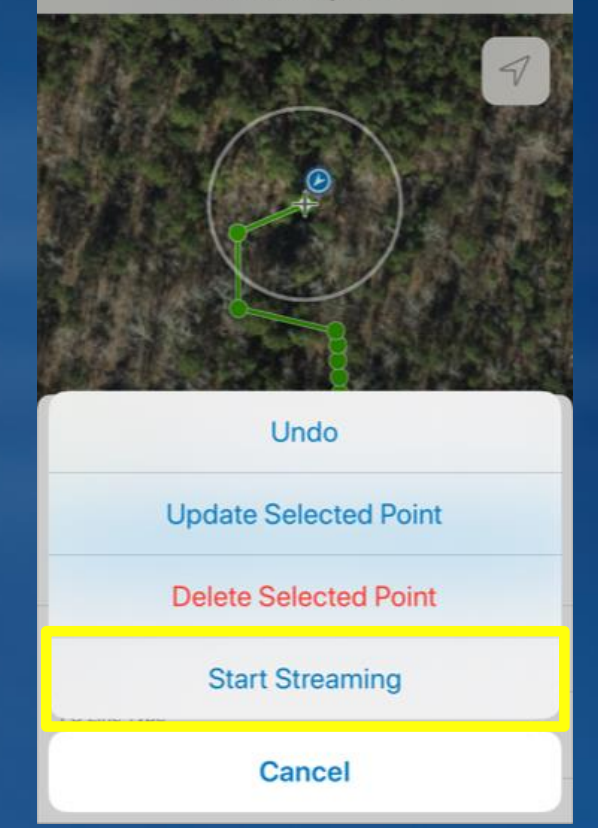

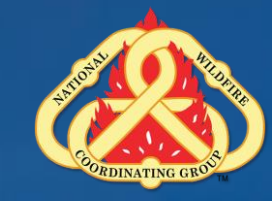

#### **Entering Attribute Values**

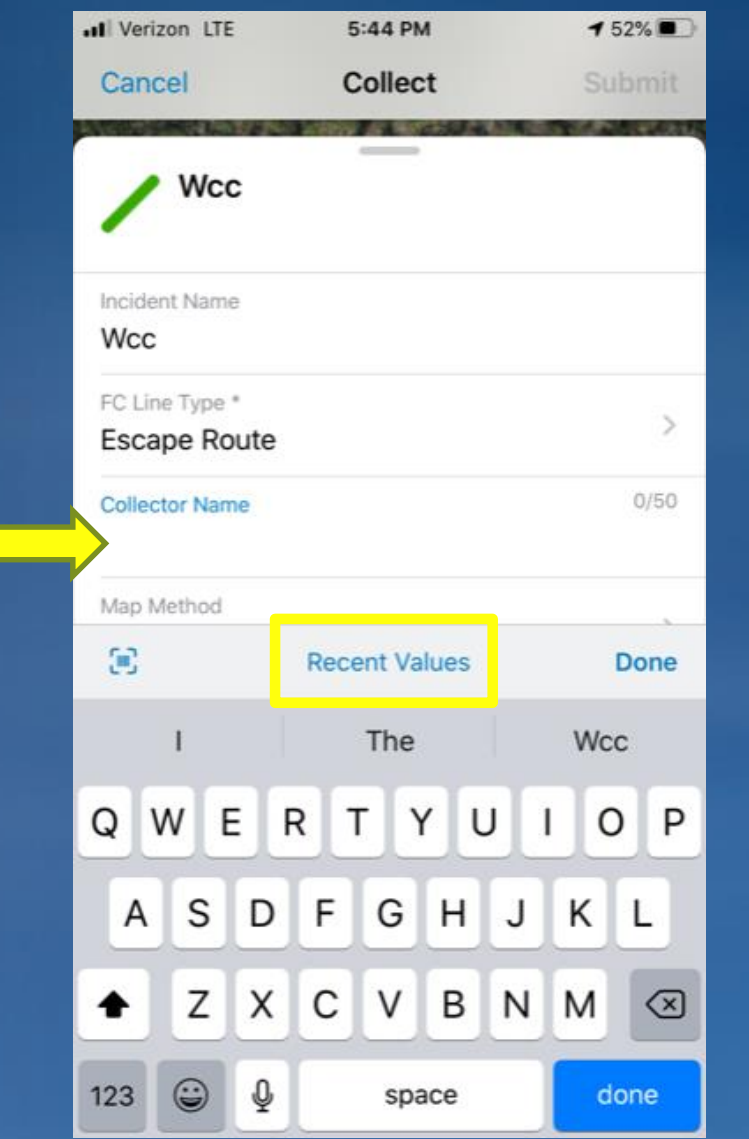

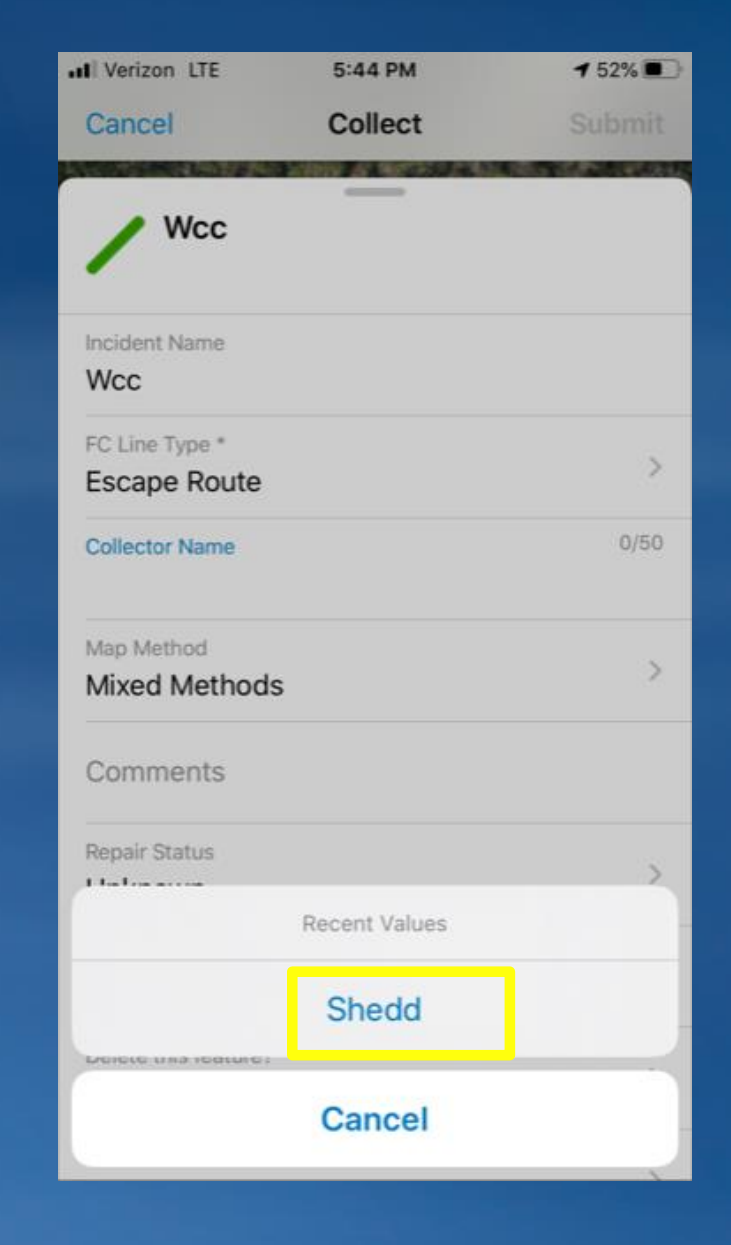

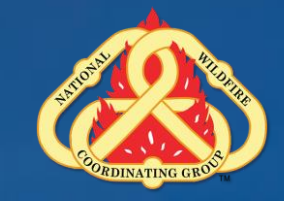

#### **Adding Photos and Attachments**

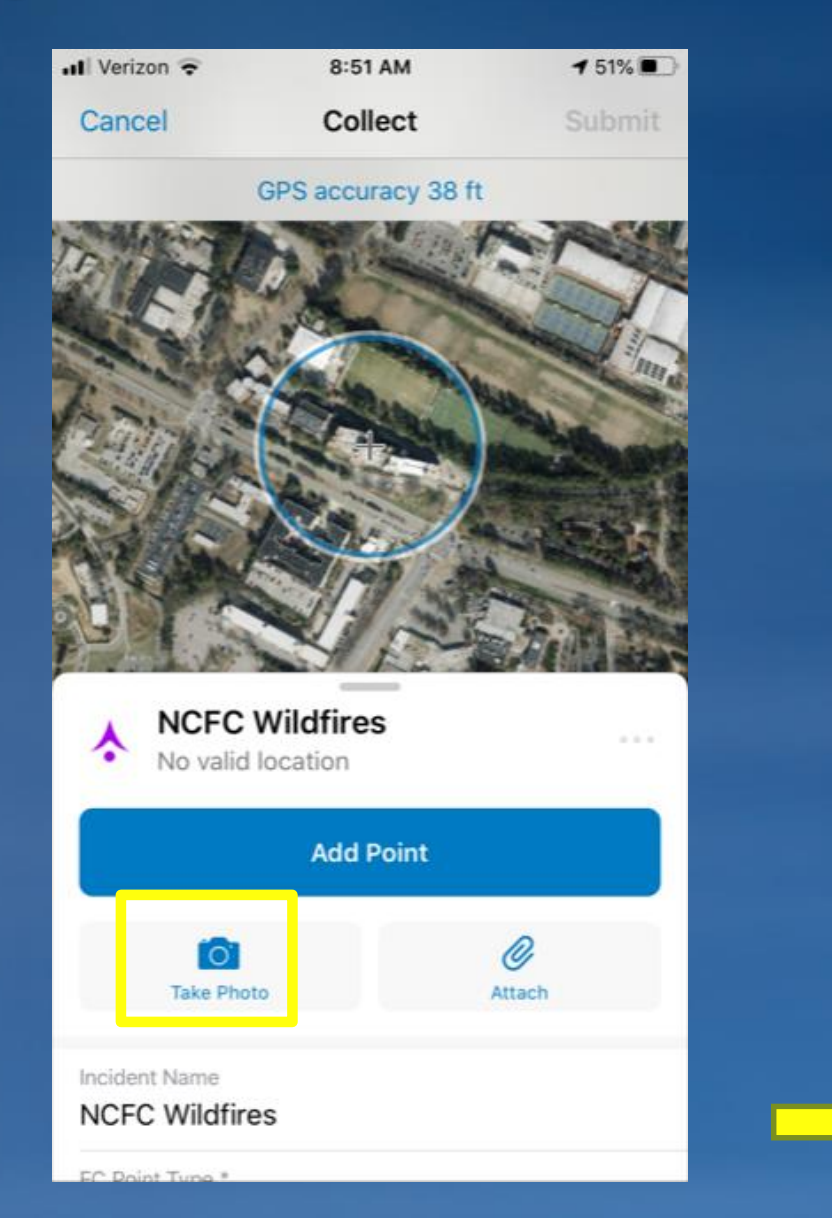

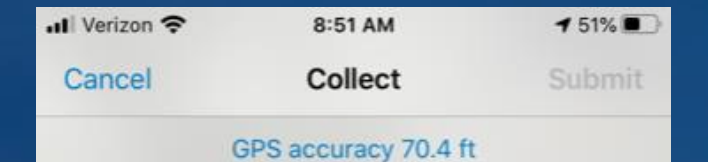

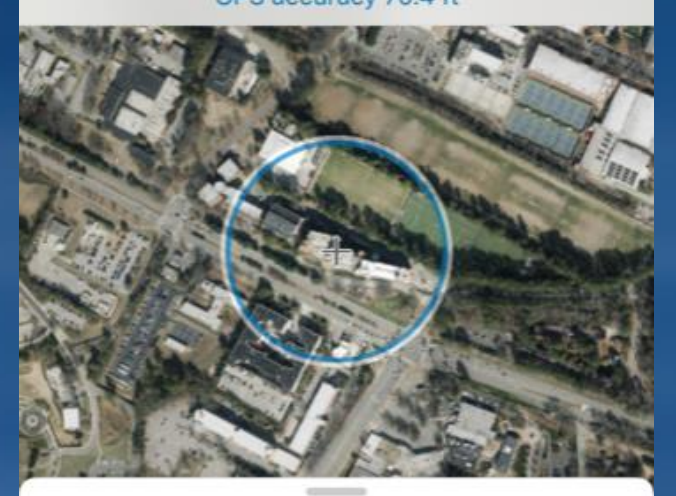

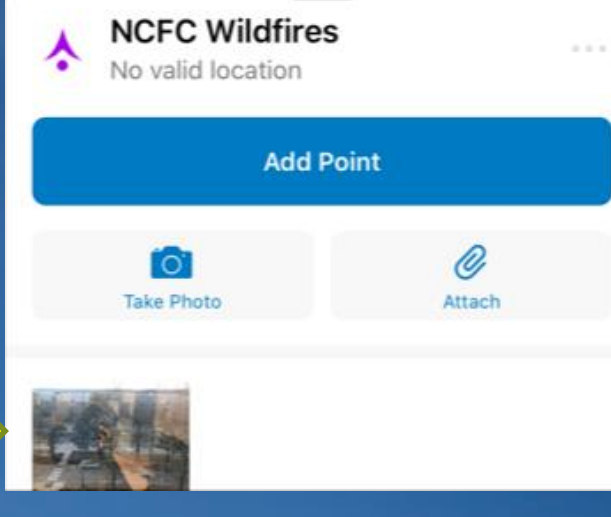

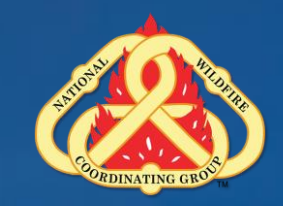

### **Editing Existing Point/Line Features**

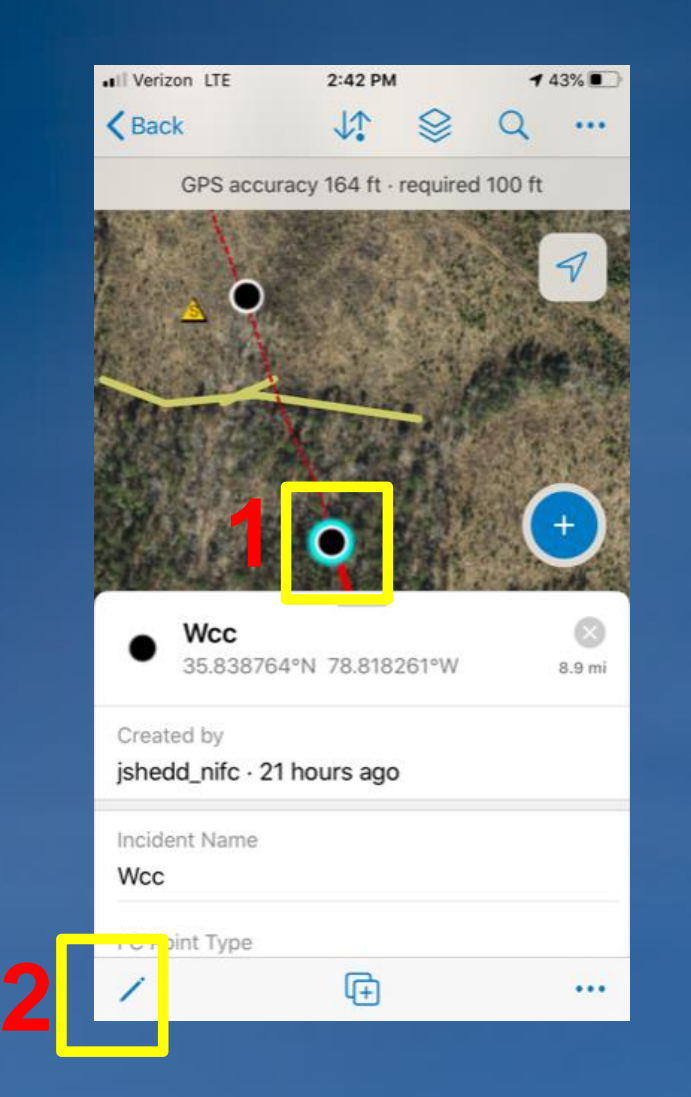

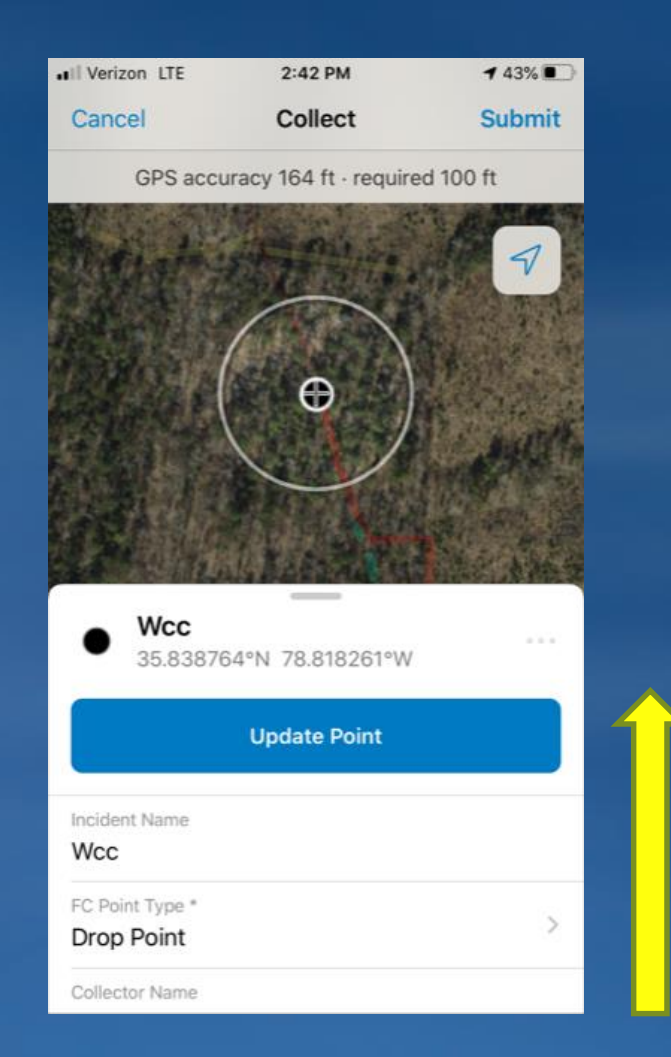

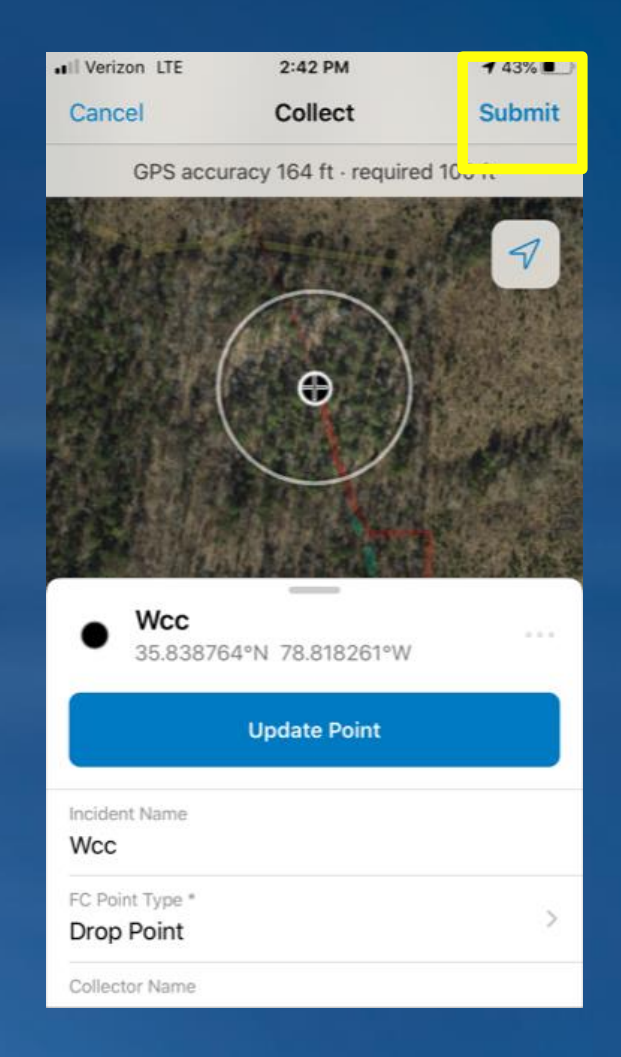

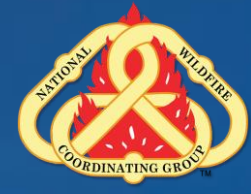

#### **Data Collection Summary**

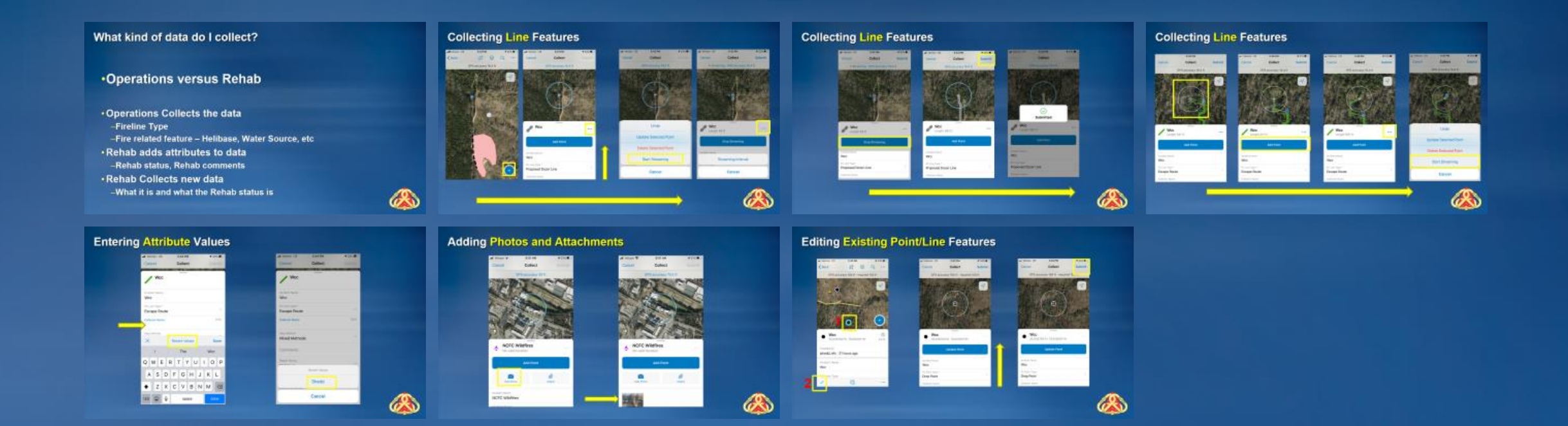

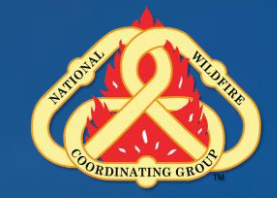

#### **Download Map for Offline Use** $140\%$ Il Verizon LTE 3:17 PM  $\otimes$  $\Box$ **Add Offline Area** Cancel • Verizon <sup>•</sup> 9:04 AM  $149\%$ all Verizon LTE 3:15 PM  $41\%$ Il Verizon LTE 3:17 PM  $140\%$  $\infty$ **Level of Detail**  $\odot$  $\circledcirc$  $\otimes$  $\mathsf{m}$ Maps Maps Cancel **Add Offline Area** More detail lets you see more on the map when you zoom in. Less detail means a smaller download size. Q Search Q Search Room Pan and zoom to define the area Rooms Current My Maps Small Building Building  $\checkmark$ NCFC\_WCC\_V2 NCFC\_WCC\_V2  $\cdots$  $\cdots$ Jan 28, 2020 Jan 28, 2020 **Buildings** Street My Maps NCFC WCC - READ Wildfire ... **Streets** Jan 28, 2020 NCFC WCC - READ Wildfire ... Neighborhood Jan 28, 2020 Town NPS Facility & Community Map - CUIS  $......$ City NPS Facility & Community Apr 10, 2019 Map - CUIS  $\cdots$ Cities Apr 10, 2019 DEAD CDCLADonking NCFC\_WCC\_V2 **READ - GRSM Baskins**  $\cdots$ **Creek Fire** ·Il Verizon 今※ 3:19 PM  $140\%$ **Map Details** Nov 6, 2018 NCFC\_WCC\_V2 K Maps  $0.0.0$ Area 2 **Add Offline Area** READ - GRSM Hotel Fire  $\cdots$ Level of detail: Building Nov 7, 2018 On Device **Cancel Download Area** TIMU\_YellowBluff\_Collector ... Area 2  $\blacksquare$ Downloading

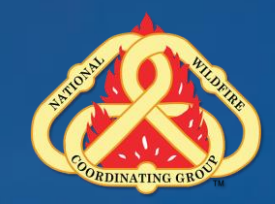

#### **Downloading Offline Maps**

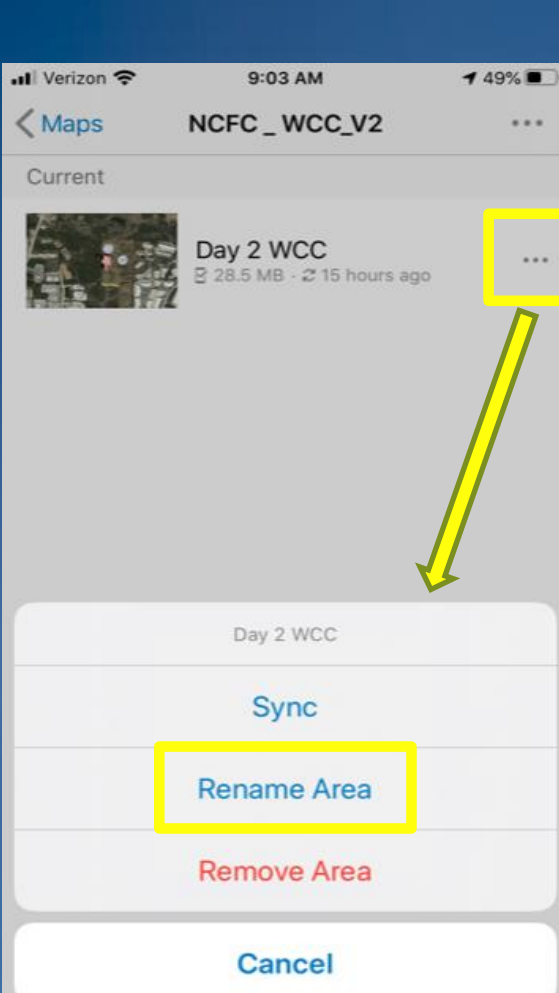

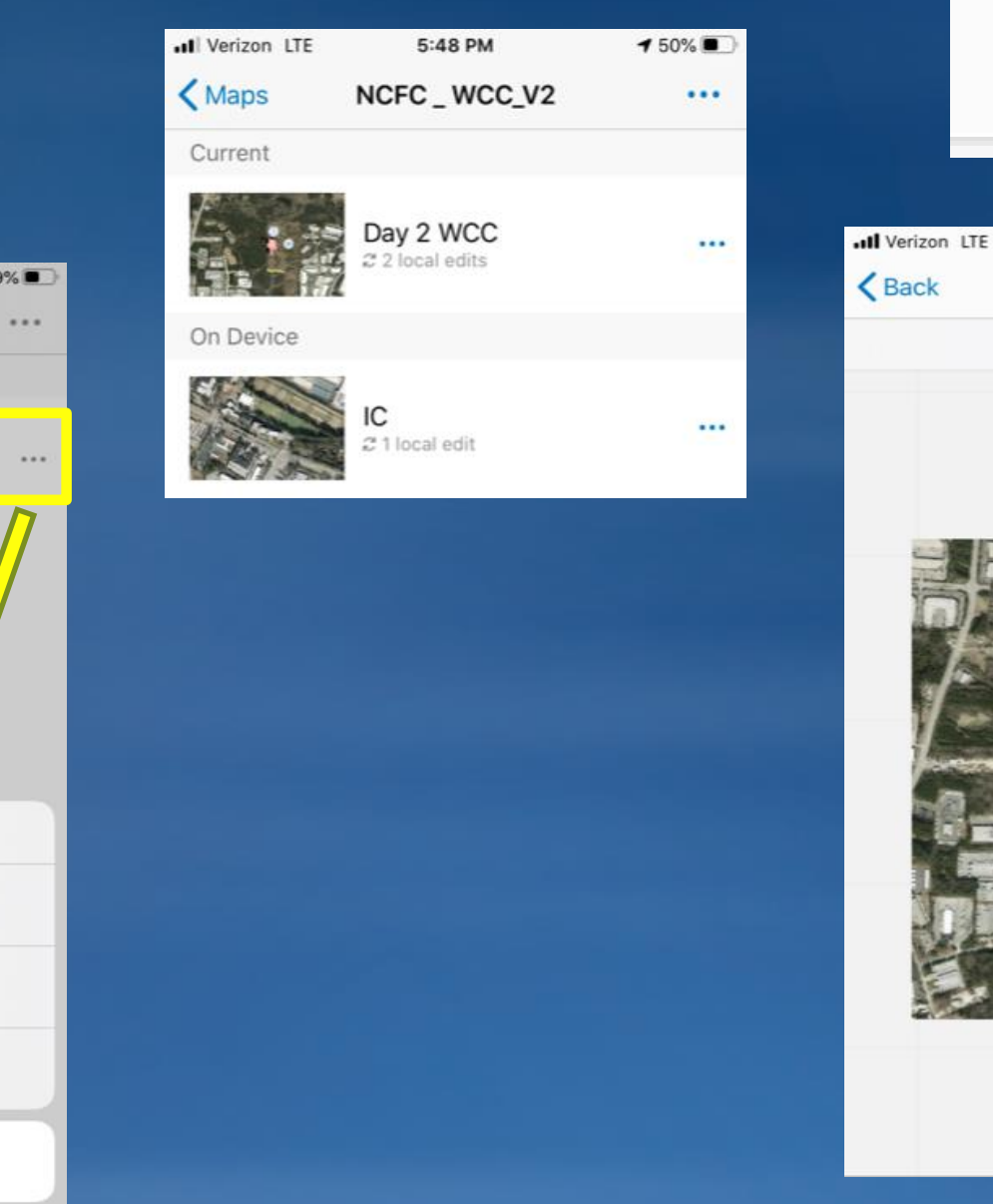

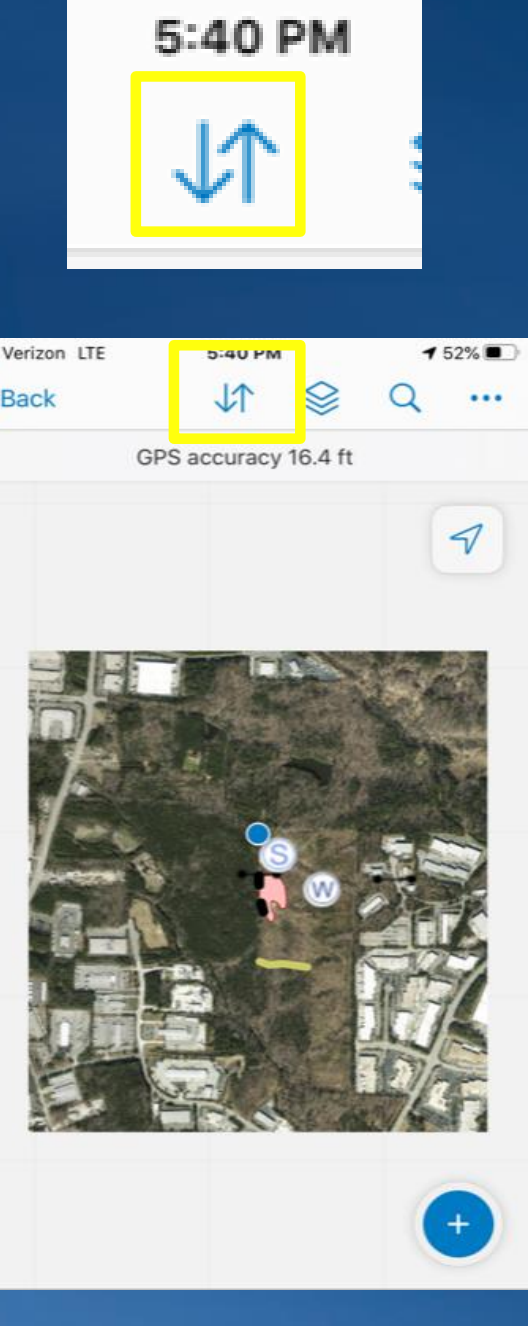

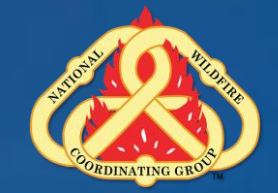

#### **Syncing Data from an Offline Map**

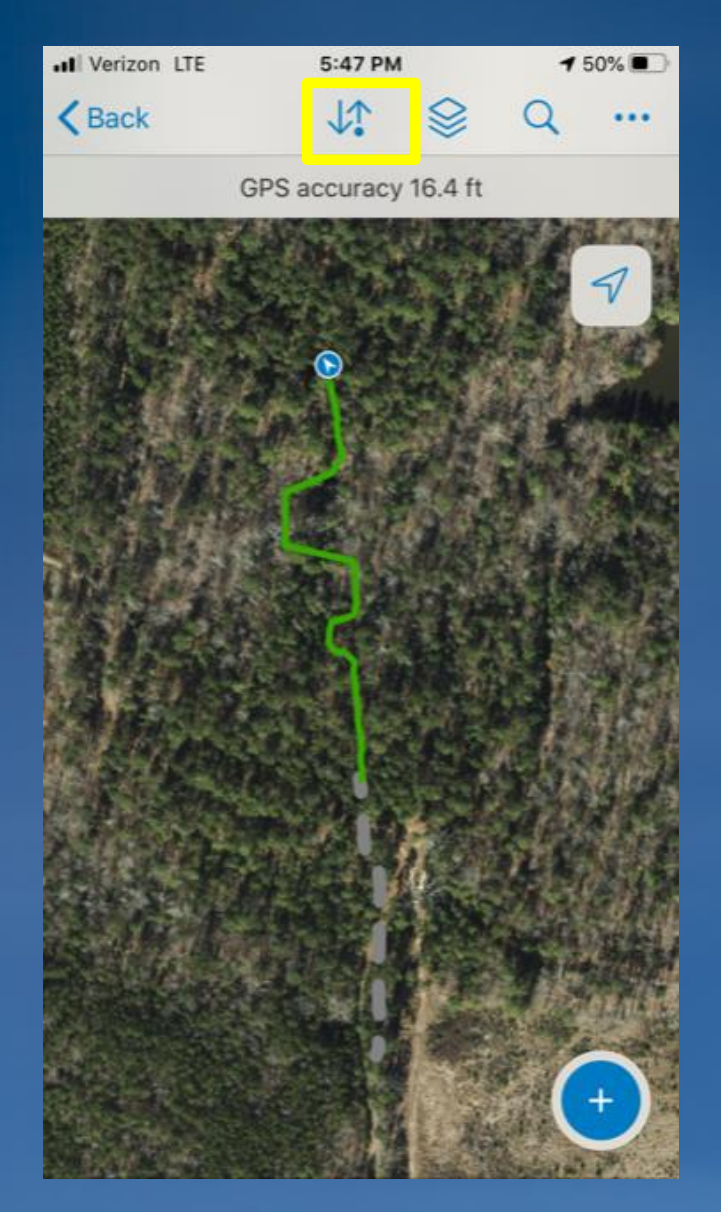

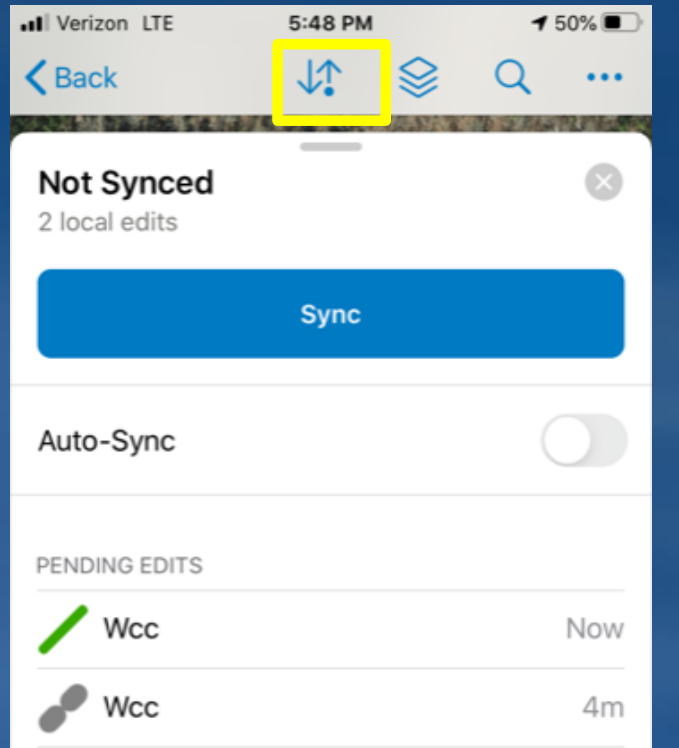

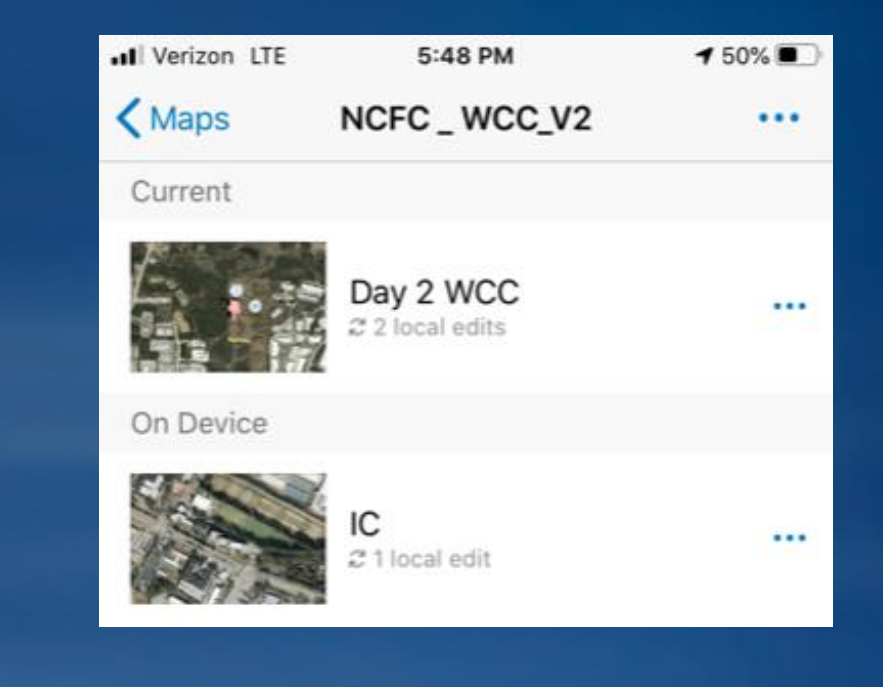

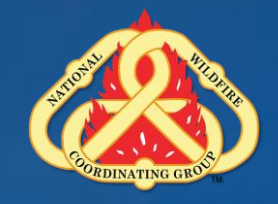

### **Managing Offline Maps**

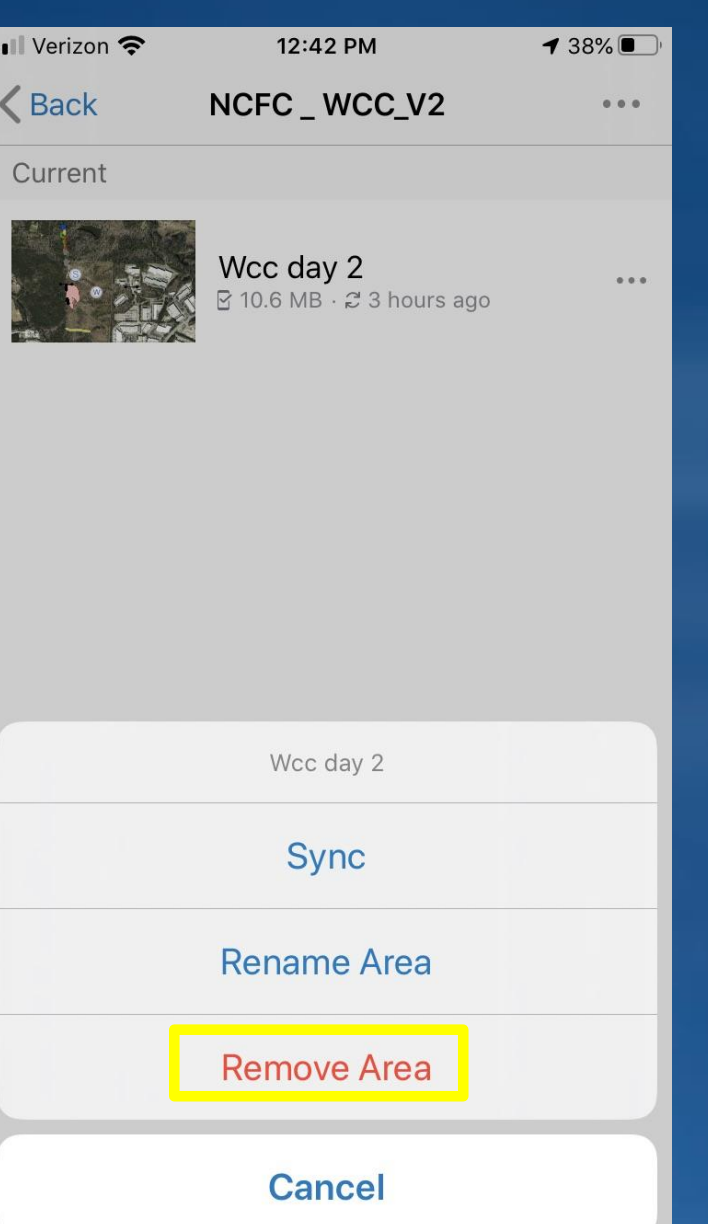

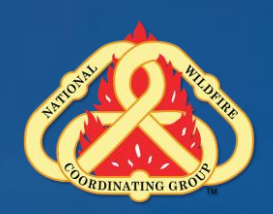

#### **Collector Offline Maps - PROBLEMS**

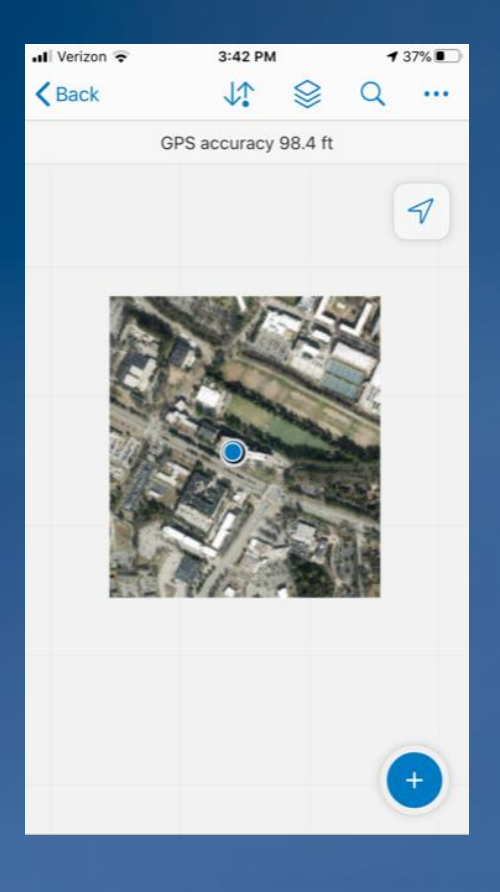

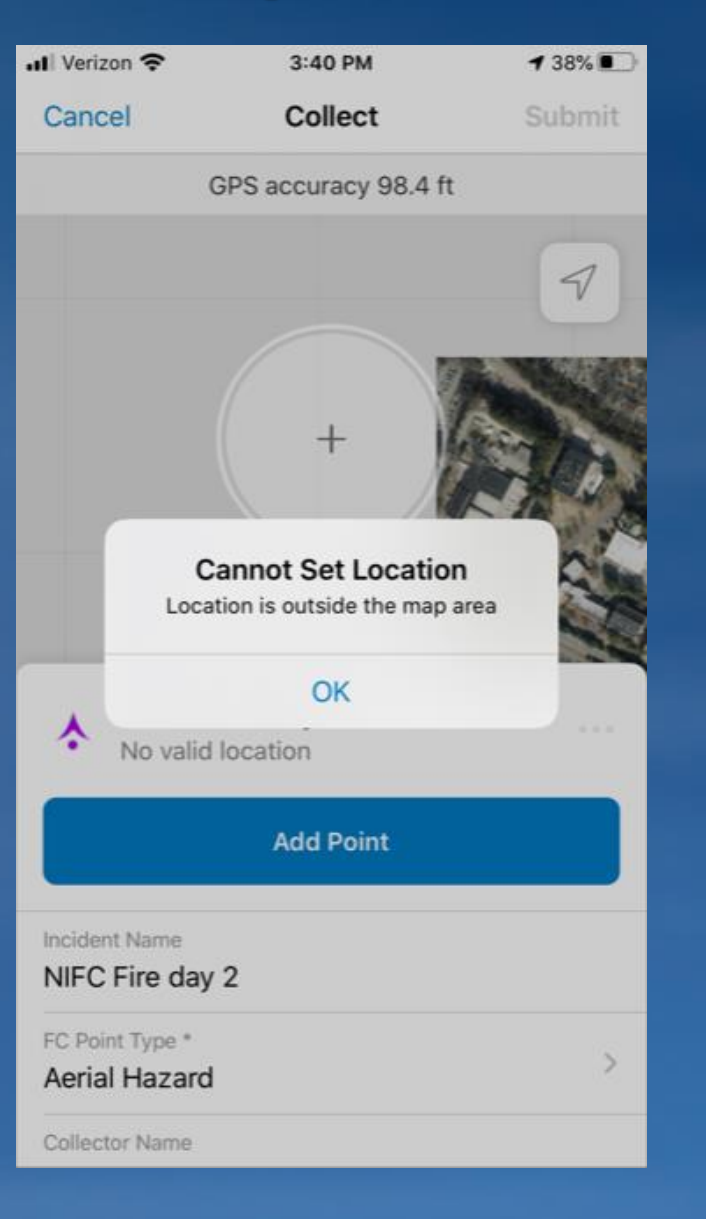

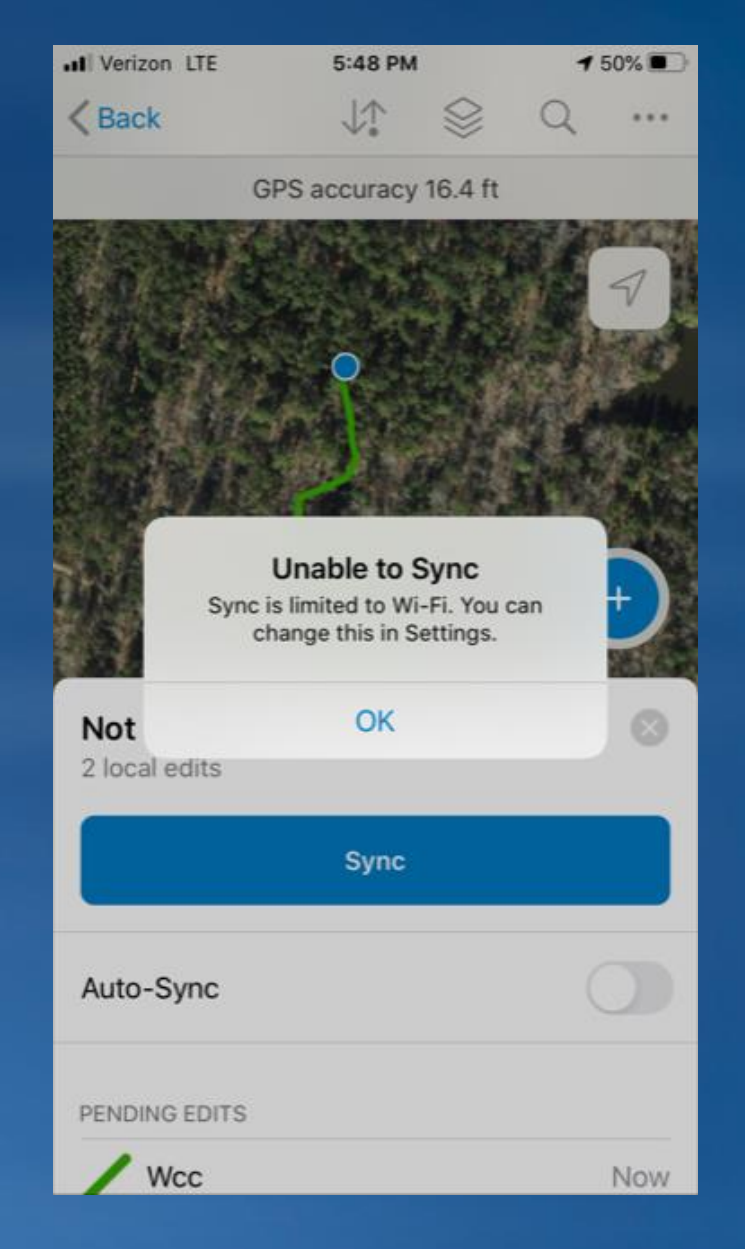

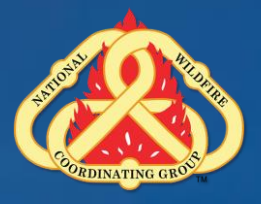

#### **Offline Data Collection**

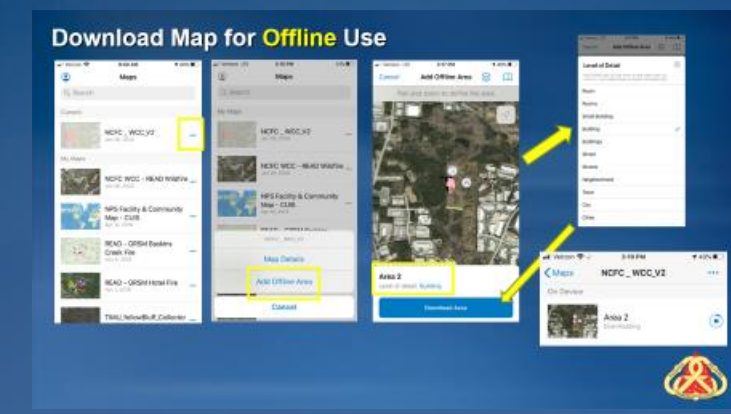

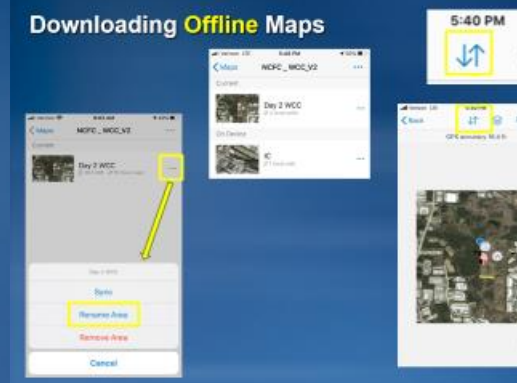

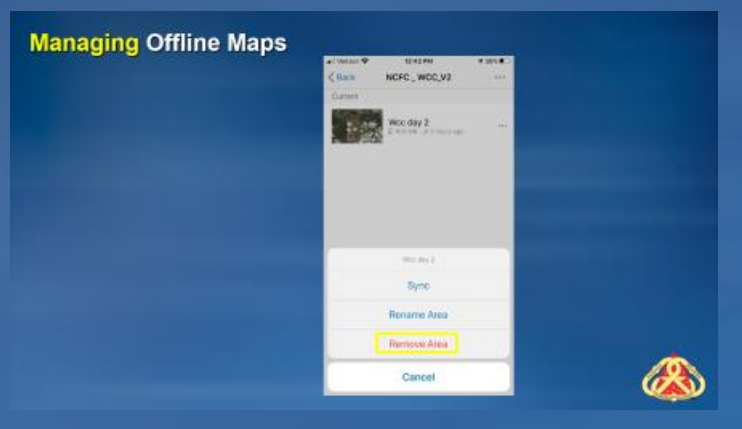

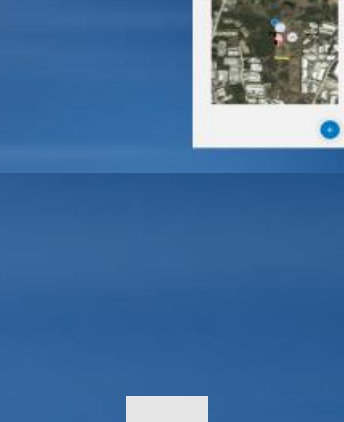

 $\bigcircledast$ 

#### **Syncing Data from an Offline Map**

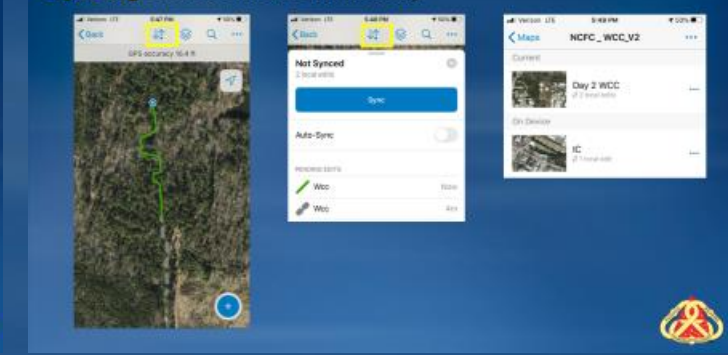

**Offline Data Collection** a.  $\blacksquare$ 

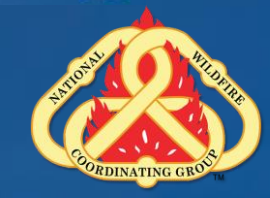

#### **In Field Data Collection Exercise**

•**Start Collector**

• **READ Briefing (Determine which Group (Division) you are in)**

•**Find you Group**

• **Connect to Wi-Fi** 

• **Download your map**

–**Z, then A, then B**

•**Turn on Airplane Mode**

•**Walk to area**

• **Collect Data**

•**Sync on way back**

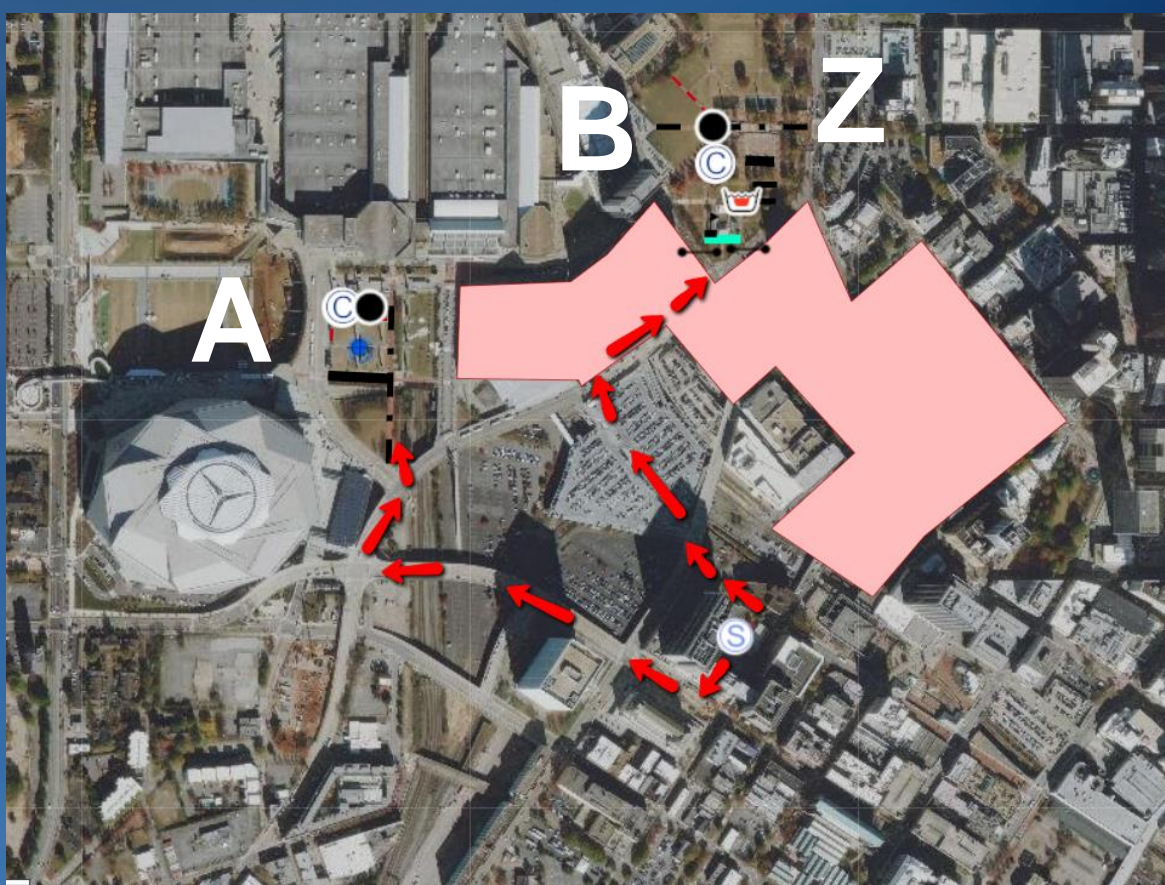

#### **Real World Data Collection**

#### •**Welcome Back**

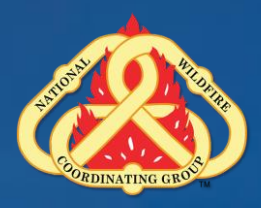

#### **But Why Collector?**

# •**Singular Data Source** •**Reduce Bottleneck** •**Real-time stats**

Nevada Wildfire Information Dashboard - Desktop

**[Alaska Briefing Dashboard](https://nifc.maps.arcgis.com/apps/opsdashboard/index.html#/b58d1e6dae9042a4a61a7ab9b6489104) [NPS Active Management](https://nifc.maps.arcgis.com/apps/opsdashboard/index.html#/5a65841729ef4da0b490dcfbc7ecbbd7) [Nevada BLM Dashboard](https://nifc.maps.arcgis.com/apps/opsdashboard/index.html#/c205f43ea5df4f98b6d0f0f709d15e2f)**

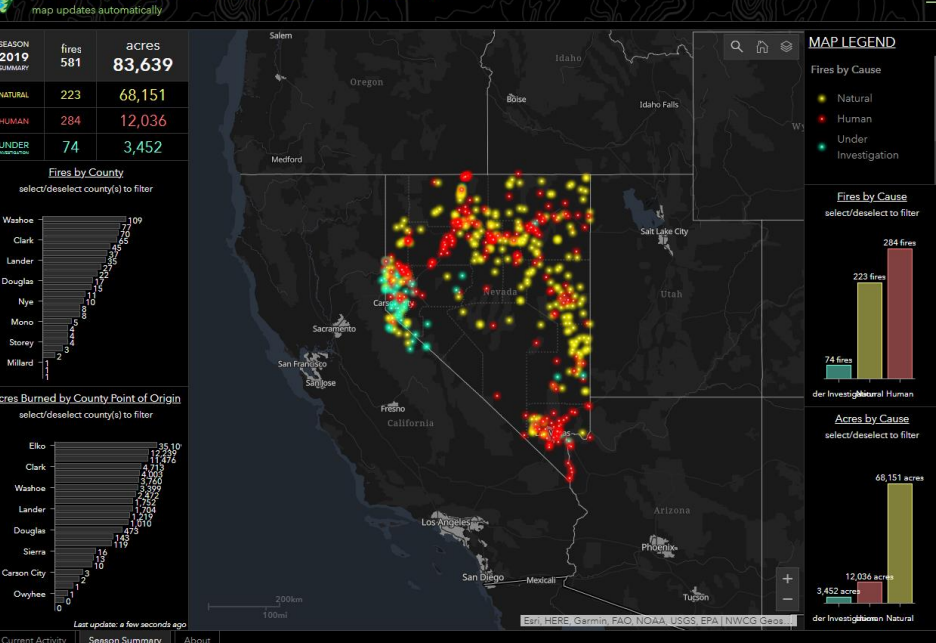

 $2019$ 

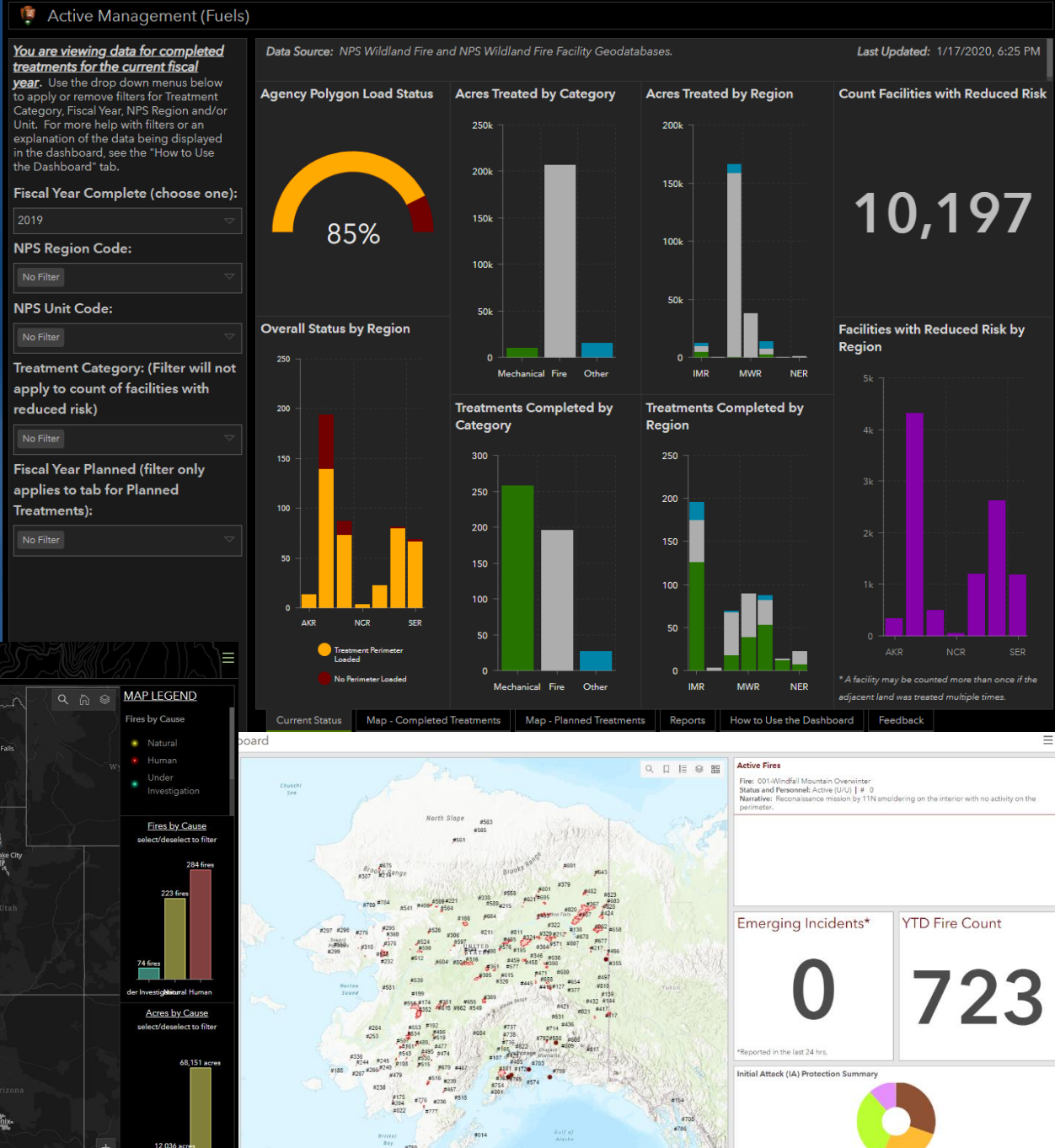

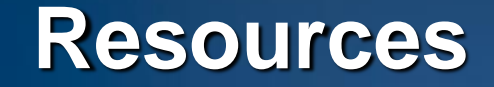

• **NIFC Admins for Accounts [wildfireresponse@firenet.gov](mailto:wildfireresponse@gmail.com)**

• **Field Resources Group on NIFC Org for ArcGIS Online Home Page <http://nifc.maps.arcgis.com/home/index.html>**

• **General ESRI Help on Collector <https://support.esri.com/Products/Apps/mobile-apps/ArcPad/10-2-4>**

• **Practice, practice, practice!**

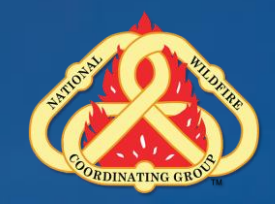

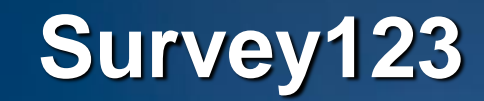

#### •**Thursday Participants**

• **Download Survey 123 – will use NIFC AGOL Organization**

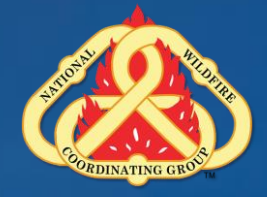